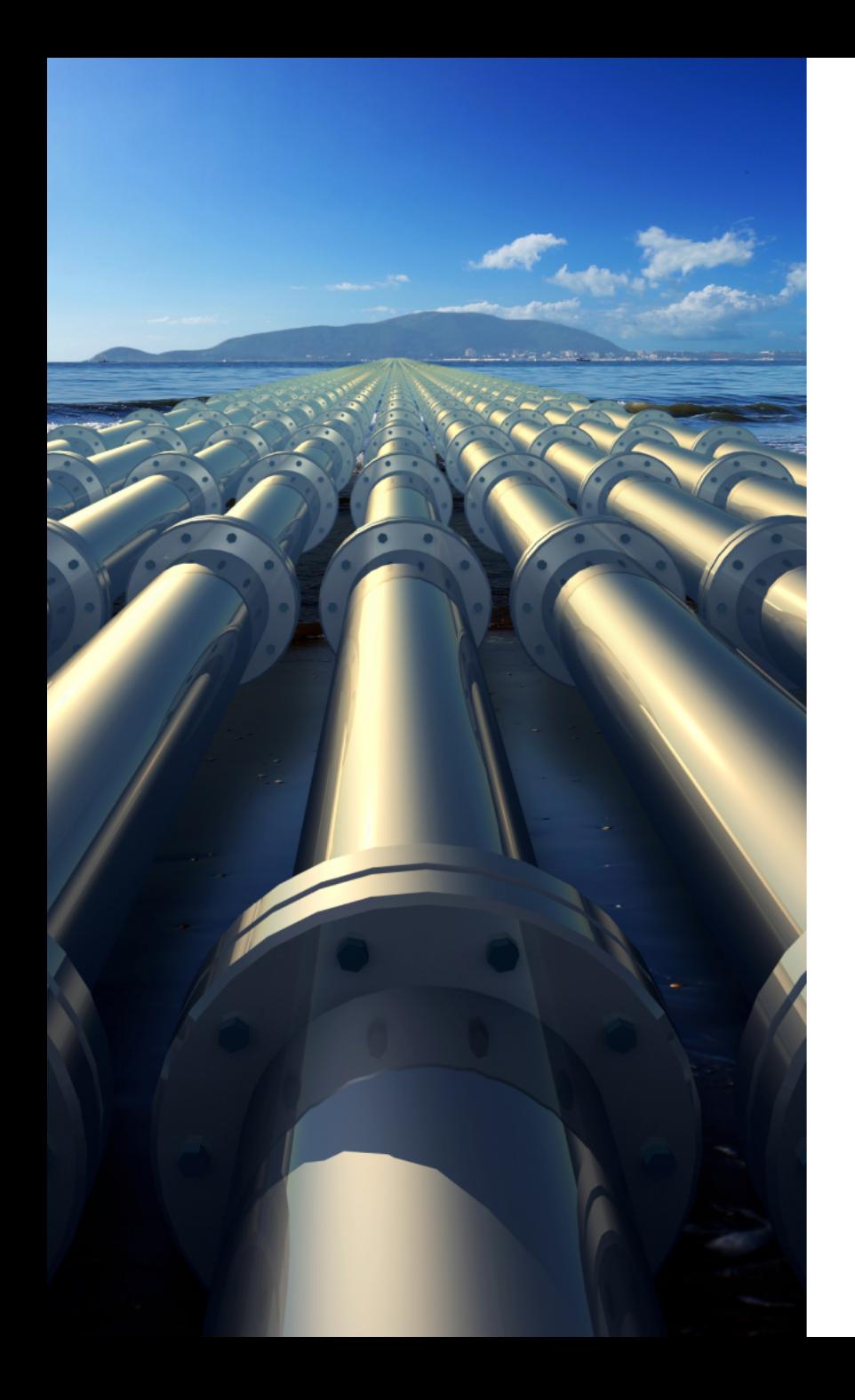

# Webinar What's new in PASS/START-PROF 4.85 version. Dynamic Analysis

Dr. Alex Matveev, PASS/START-PROF Product Manager 25 February 2021

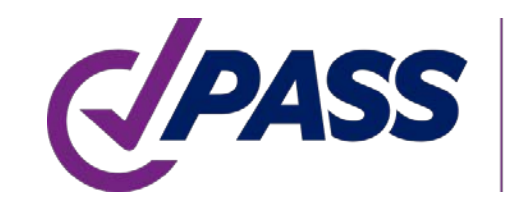

PIPING AND EQUIPMENT **ANALYSIS & SIZING SUITE** 

### PASS/START-PROF

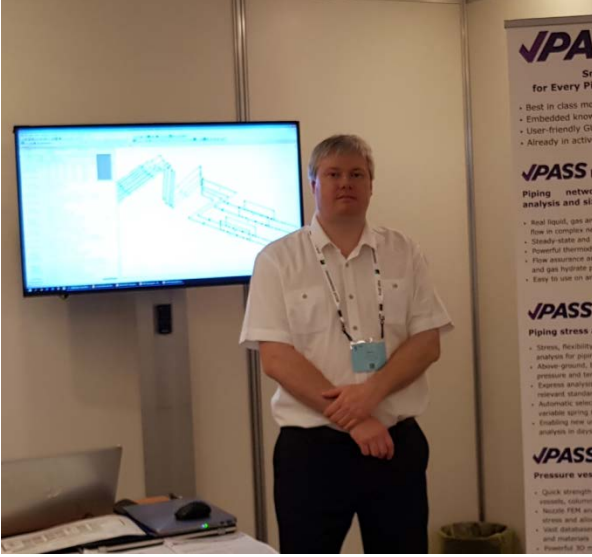

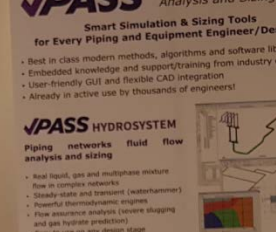

### Smart Pipe Stress Analysis & Optimal Sizing

### Presenter:

Dr. Alex Matveev START-PROF Product Manager Development, Training, Support of START-

matveev@passuite.com

LinkedIn: linkedin.com/in/alex-matveev/

2

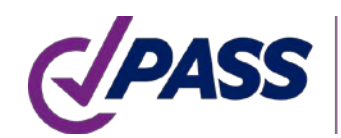

Comprehensive pipe stress, flexibility, stability, and fatigue strength analysis with related sizing calculations

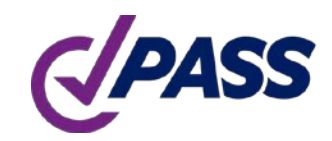

### PASS/START-PROF Smart Pipe Stress Analysis & Optimal Sizing

- Broad Applicability
- Unsurpassed Usability
- Powerful Capabilities
- Extensive Databases
- Flexible Configurations
- Extensive Code Support
- Widely Used

### PASS/Start-Prof | Broad Applicability

- Developed since 1965
- 3 000+ Active users (companies)
- 10 000+ licenses
- User interface and documentation languages: English, Chinese, Russian
- Piping codes: 32
- Wind, Seismic, Snow, Ice codes: 18

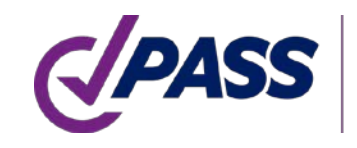

# PASS/Start-Prof | Broad Applicability

- Process Industry Piping
- Oil and Gas Pipelines
- Utility Network Pipelines
	- District Heating
	- Natural Gas
	- Water
- Power Generation Piping

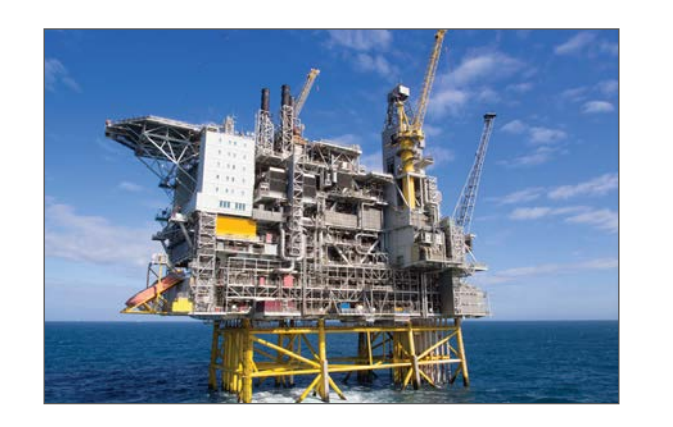

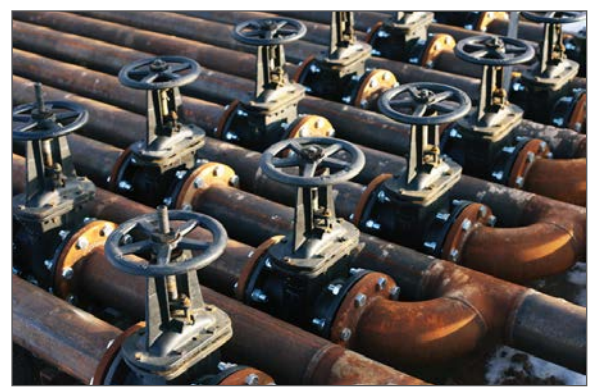

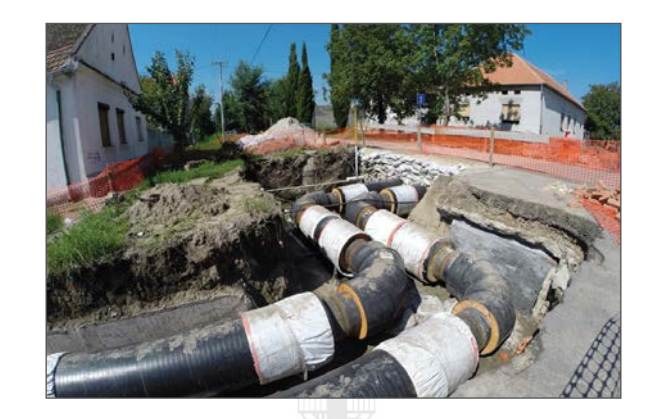

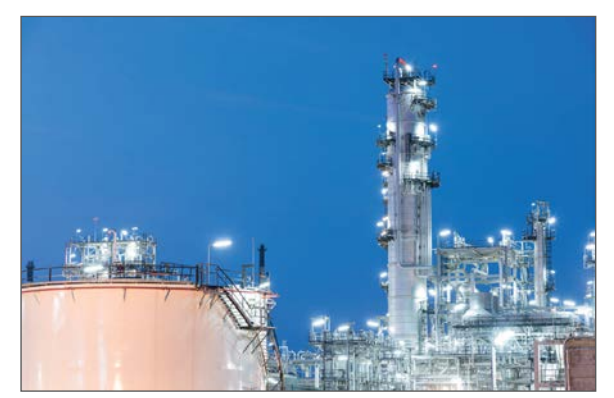

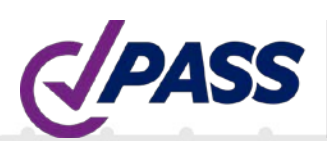

### PASS/START-PROF | New features of v.4.85

- Modal analysis. The automatic mass discretization is implemented
- Updated code ASME B31.1-2020 Power Piping (USA)
- Added ASME B31G-2012 Remaining Strength of Corroded Pipeline Analysis Level 1 and level 2 in START-Elements: Original B31G (.67dL), modified B31G (.85dL), Exact Trapezoid, Equivalent Area, Effective Area
- Added new object: Ball Joint. Allows rotation of two connected pipes with friction. The friction moment depends on pressure value
- Added new object: Snubber
- Added new features into START-PROF calculator, built-in into the input fields

The full changelog can be found at **Knowledge Database** 

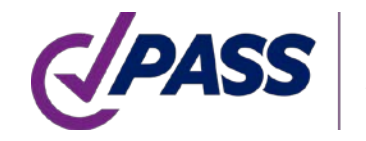

### PASS/START-PROF | New features of v.4.85

- Added spring hanger and support selection and database for the following manufacturers:
	- **Gradior**
	- Pihasa
	- Pipe Support Systems GmbH (PSSI)
	- Piping Technology and Products Inc. (PT&P)
	- **Sarathi**
- Pipes, Tees, Bends and Reducers Database according to the EN codes: EN 10216, 10217, 10253
- PASS/START-PROF API Interface
- New integration options: import of piping models from Excel and AutoCAD
- Improved START-AVEVA Interface
- Significantly improved the import from CAESAR II. Added support for CAESAR II v.8, v.9, v10, v11, v12. Model converter become smarter

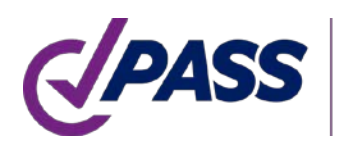

System with one degree of freedom

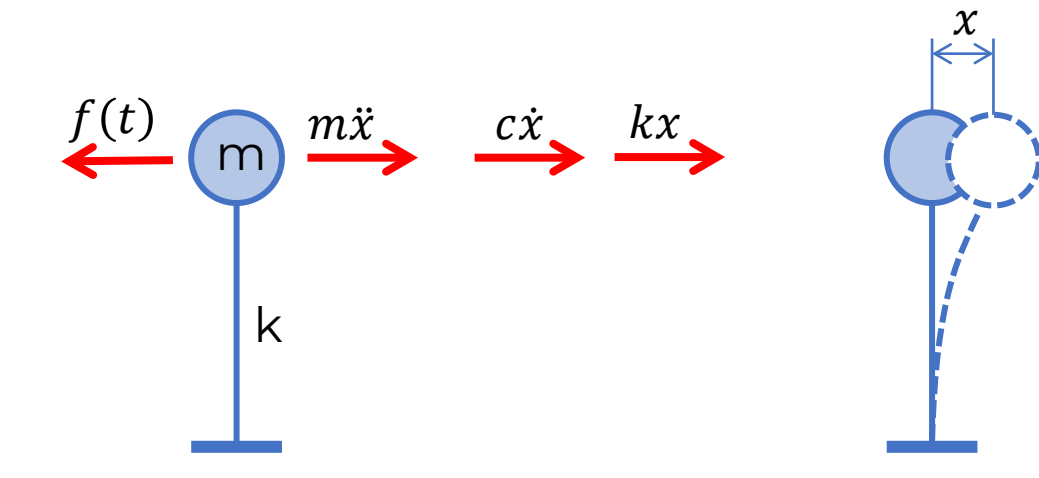

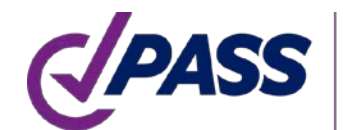

Sum of the forces acting on the mass

 $m\ddot{x} + c\dot{x} + k x = f(t)$ 

 $m -$  mass  $c$  – damping  $k$  – stiffness  $f(t)$  – external force as function of time  $x = x(t)$  – displacement as function of time  $\dot{x} = \dot{x}(t)$  – velocity as function of time  $\ddot{x} = \ddot{x}(t)$  – acceleration as function of time

Let's assume that  $c = 0$  no damping  $f(t) = 0$  no external forces  $x = A \cdot sin(\omega t)$  $\ddot{x} = -\omega^2 \cdot A \cdot \sin(\omega t) = -\omega^2 x$  $-m\omega^2 x + kx = 0$ 

m k  $\frac{m\ddot{x}}{k}$ 

 $-m\omega^2 x + kx = 0$ 

 $x = A \cdot sin(\omega t)$ 

 $A$  - amplitude

 $(k - m\omega^2)x = 0$ 

Solution 2:  $\omega = \sqrt{k/m}$ , x = any value Solution 1:  $x = 0$  $\omega$  – angular frequency, rad/sec  $f = \omega/2\pi$  – technical (ordinary) frequency, 1/sec  $T = 1/f$  – period, sec

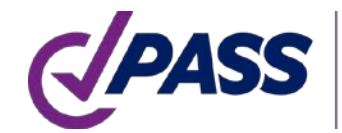

System with 2 and more masses  $M\ddot{x} + C\dot{x} + Kx = F(t)$ 

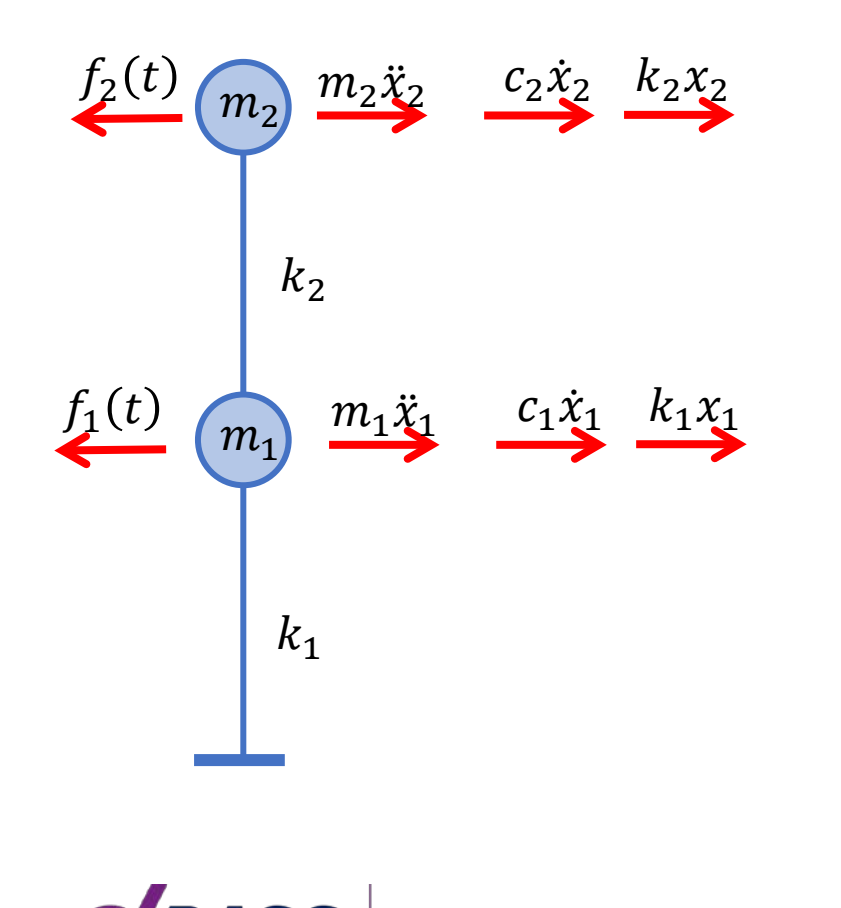

- $M$  Mass matrix of piping system
- $C$  Damping matrix of piping system
- $K$  Stiffness matrix of piping system
- $F(t)$  External force vector as function of time
- $x = x(t)$  Displacement vector as function of time
- $\dot{x} = \dot{x}(t)$  Velocity vector as function of time

 $\ddot{x} = \ddot{x}(t)$  – Acceleration vector as function of time

 $M =$  $m_1$  0  $0 \quad m_2$  $K =$  $k_1 + k_2 - k_2$  $-k_2$   $k_2$  $F(t) =$  $f_1(t)$  $f_2(t)$  $x =$  $x_1$  $x_2$ 

$$
(K - M\omega^2)x = 0
$$
  
\n
$$
M = \begin{bmatrix} m_1 & 0 \\ 0 & m_2 \end{bmatrix} \qquad K = \begin{bmatrix} k_1 + k_2 & -k_2 \\ -k_2 & k_2 \end{bmatrix}
$$
  
\nAssuming  $k_1 = k_2 = k$ ,  $m_1 = m_2 = m$   
\n
$$
M = \begin{bmatrix} m & 0 \\ 0 & m \end{bmatrix} \qquad K = \begin{bmatrix} 2k & -k \\ -k & k \end{bmatrix}
$$
  
\n
$$
det \begin{bmatrix} -m\omega^2 + 2k & -k \\ -k & -m\omega^2 + k \end{bmatrix} = 0
$$
  
\nNatural frequencies  
\n $\omega_1 = 0.618\sqrt{k/m}$   
\n $\omega_2 = 1.618\sqrt{k/m}$ 

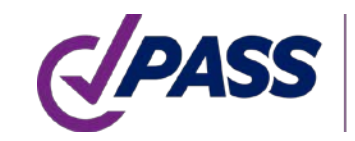

Mode Shape 1  $x_1$  $x_2$  $= A \begin{bmatrix} 0.618 \\ 1 \end{bmatrix}$ 1  $x_1$  $x_2$  $= A \begin{bmatrix} -1.618 \\ 1 \end{bmatrix}$ 1 Mode Shape 2  $A$  – amplitude (unknown)  $m<sub>2</sub>$  $m_1$  $k_2$  $k_1$  $x_2$  $\chi_1$  $x_{2}$  $x_1$ 

11

Modes shapes always orthogonal to each other

 $\begin{bmatrix} 0.618 \ 1 \end{bmatrix}$ .  $\begin{bmatrix} -1.618 \ 1 \end{bmatrix}$  $= 0$  Mode Shape 1  $x_1$  $x_2$  $= A \begin{bmatrix} 0.618 \\ 1 \end{bmatrix}$ 1

 $x_1$  $x_2$  $= A \begin{bmatrix} -1.618 \\ 1 \end{bmatrix}$ 1 Mode Shape 2

 $A$  – amplitude (unknown)

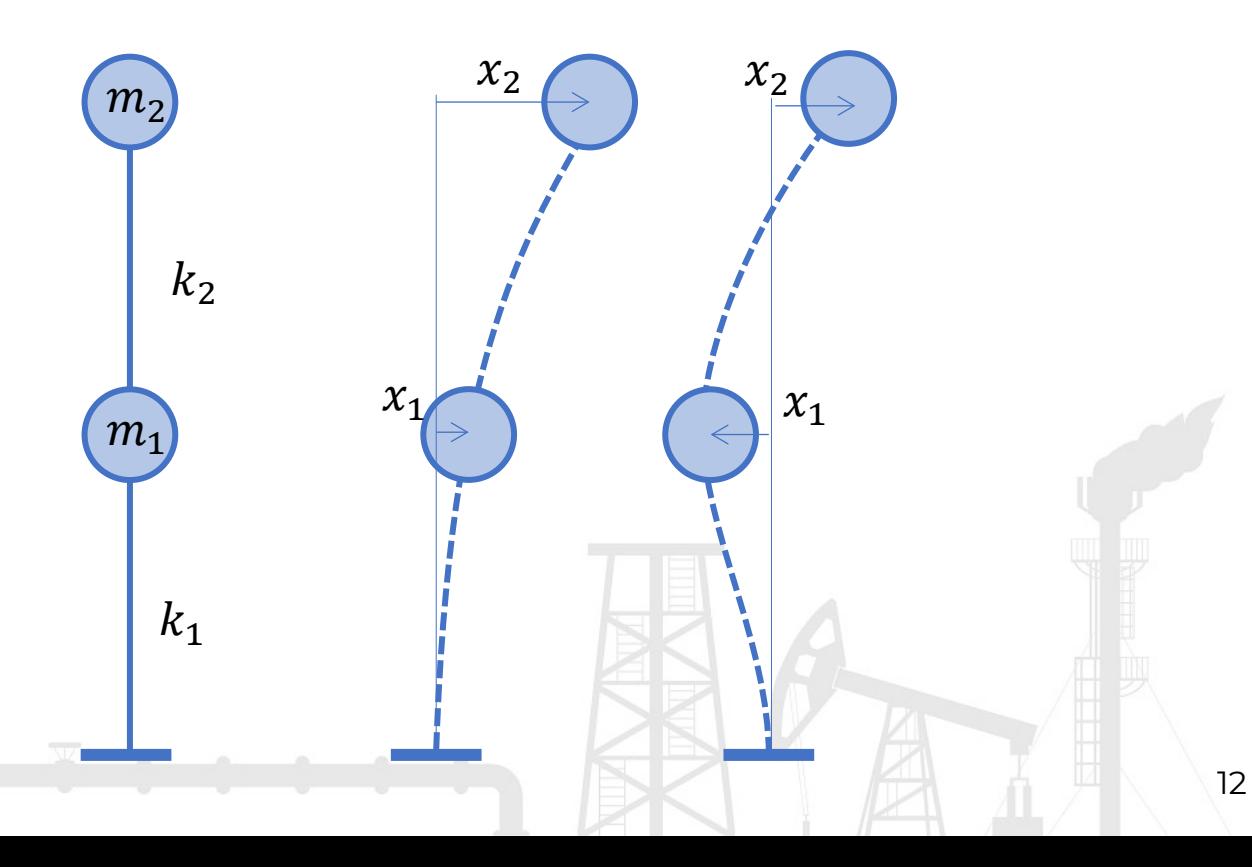

PIPING AND EQU

To run the modal analysis, open any piping model and turn on the "Dynamic" checkbox the operation mode editor. Need to choose that operating mode for which you want to run the dynamic analysis. After that run analysis as usually do for static analysis:

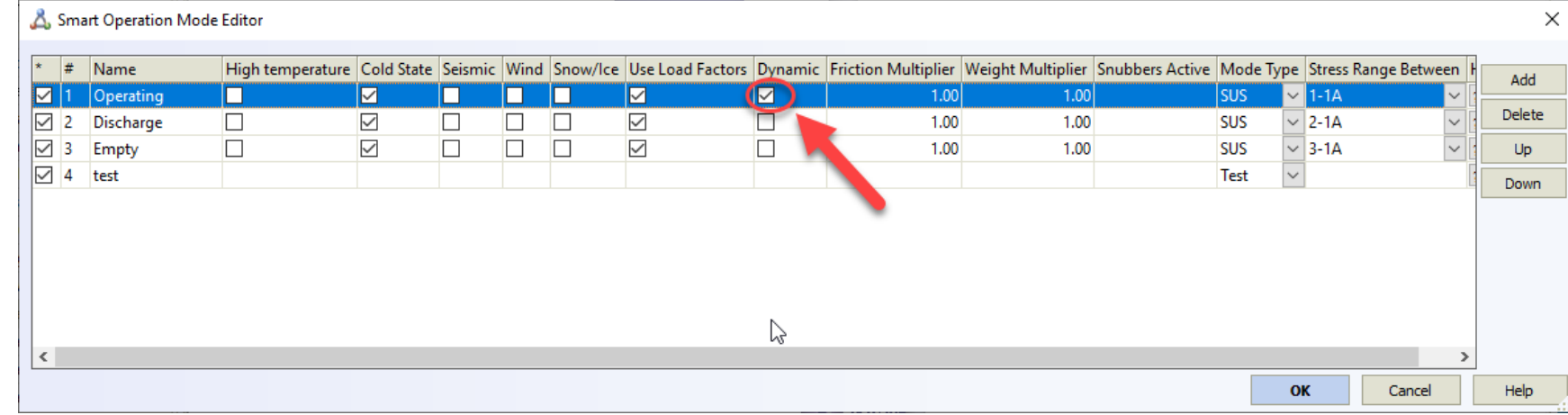

Additionally you may specify the dynamic analysis properties in project settings:

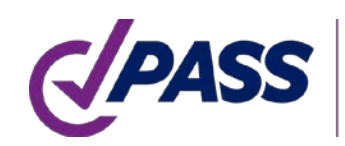

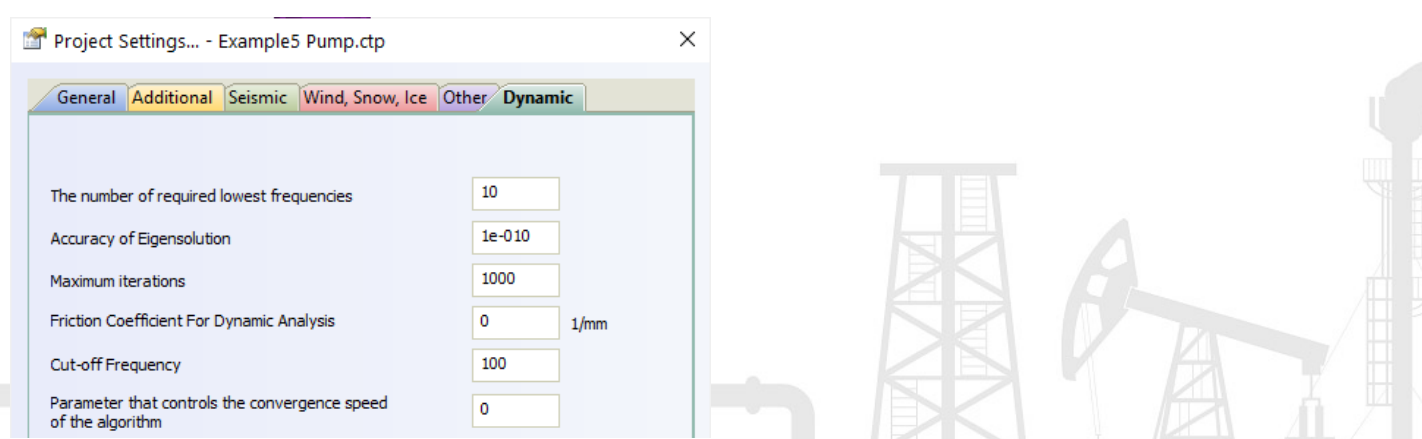

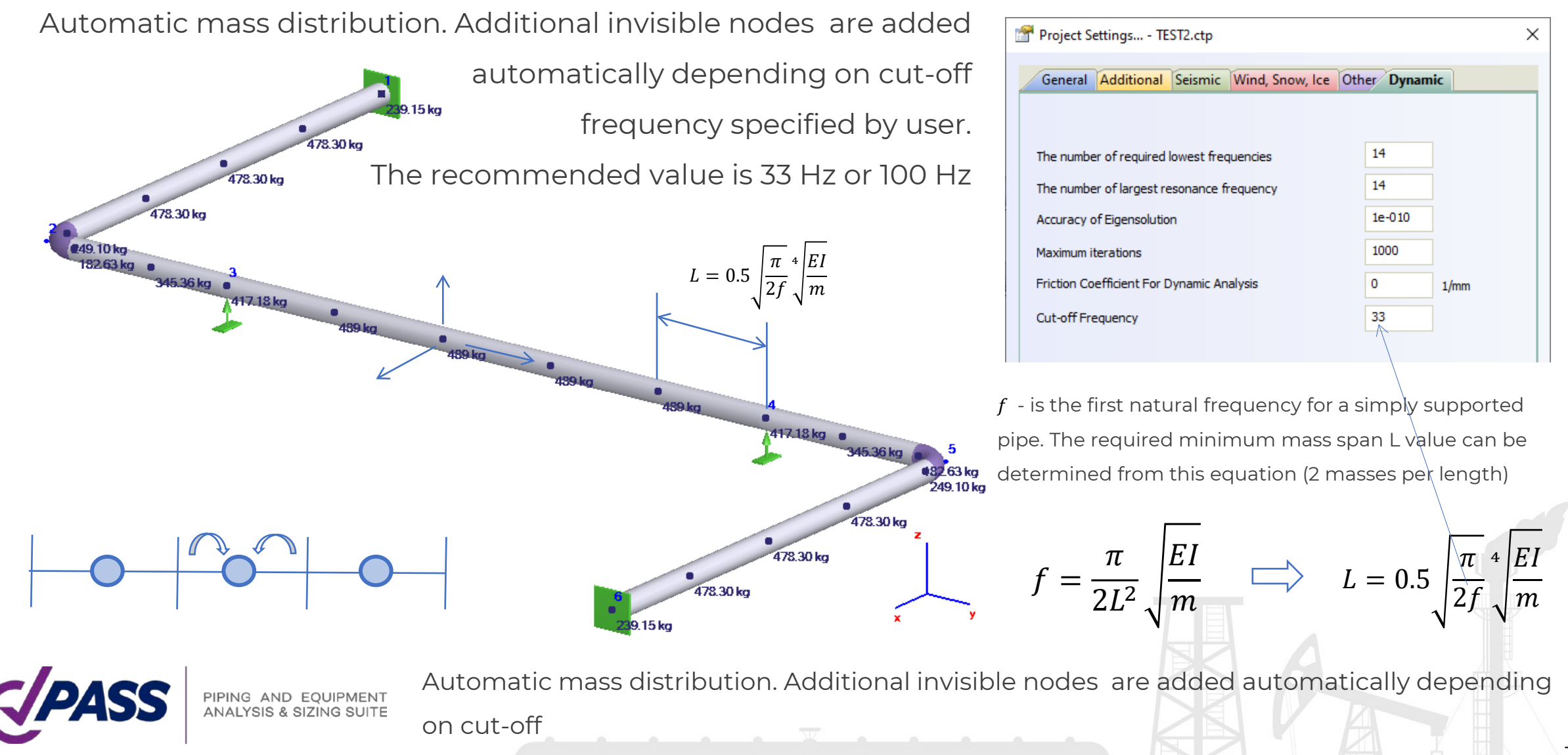

Distributed mass on a pipe elements is calculated as sum of pipe, insulation, fluid and additional weights.

Non-weight and additional force-based loads are ignored

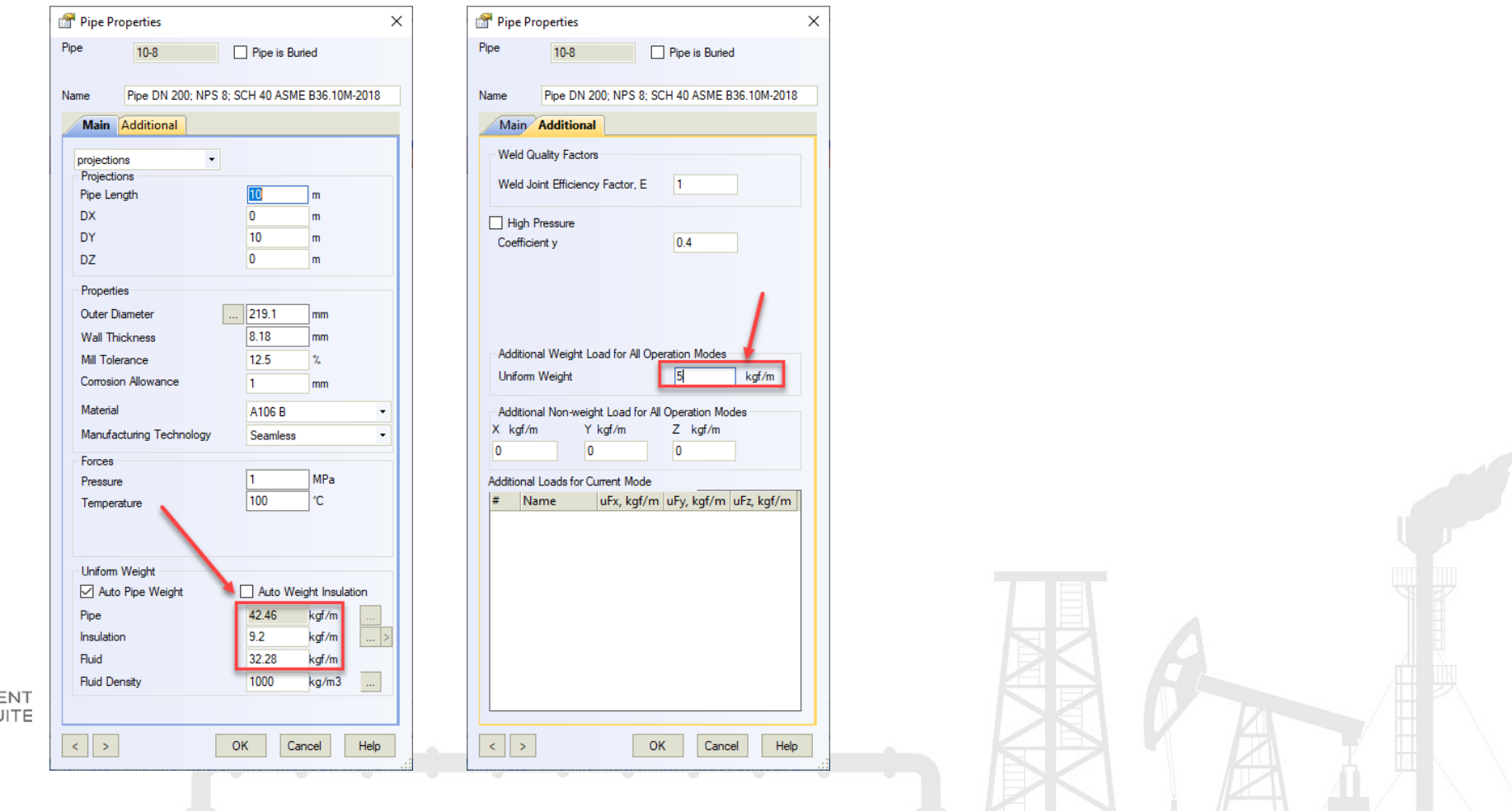

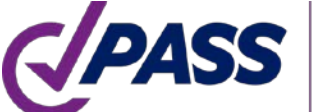

For system with n degrees of freedom (DOF), we can find n natural frequencies and n mode shapes. The real piping system has infinite DOF number, but we model it using the finite number of DOF to simplify the task

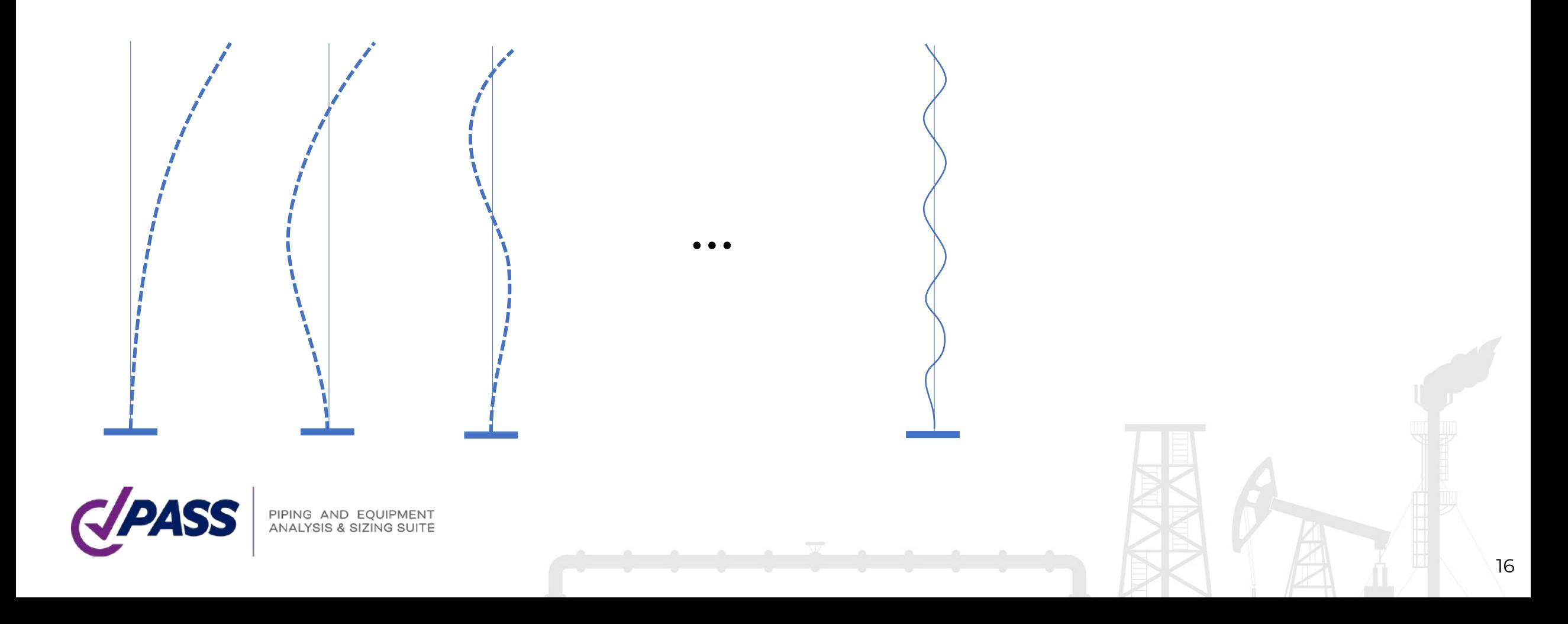

Bend is modeled with 2 or 3 masses depending on bend arc length. Long radius bend can have >3 masses

> 3.15 kg 249.10 kg 116.82 kg

Tee is modeled with 1 or 4 masses depending on the header and branch lengths

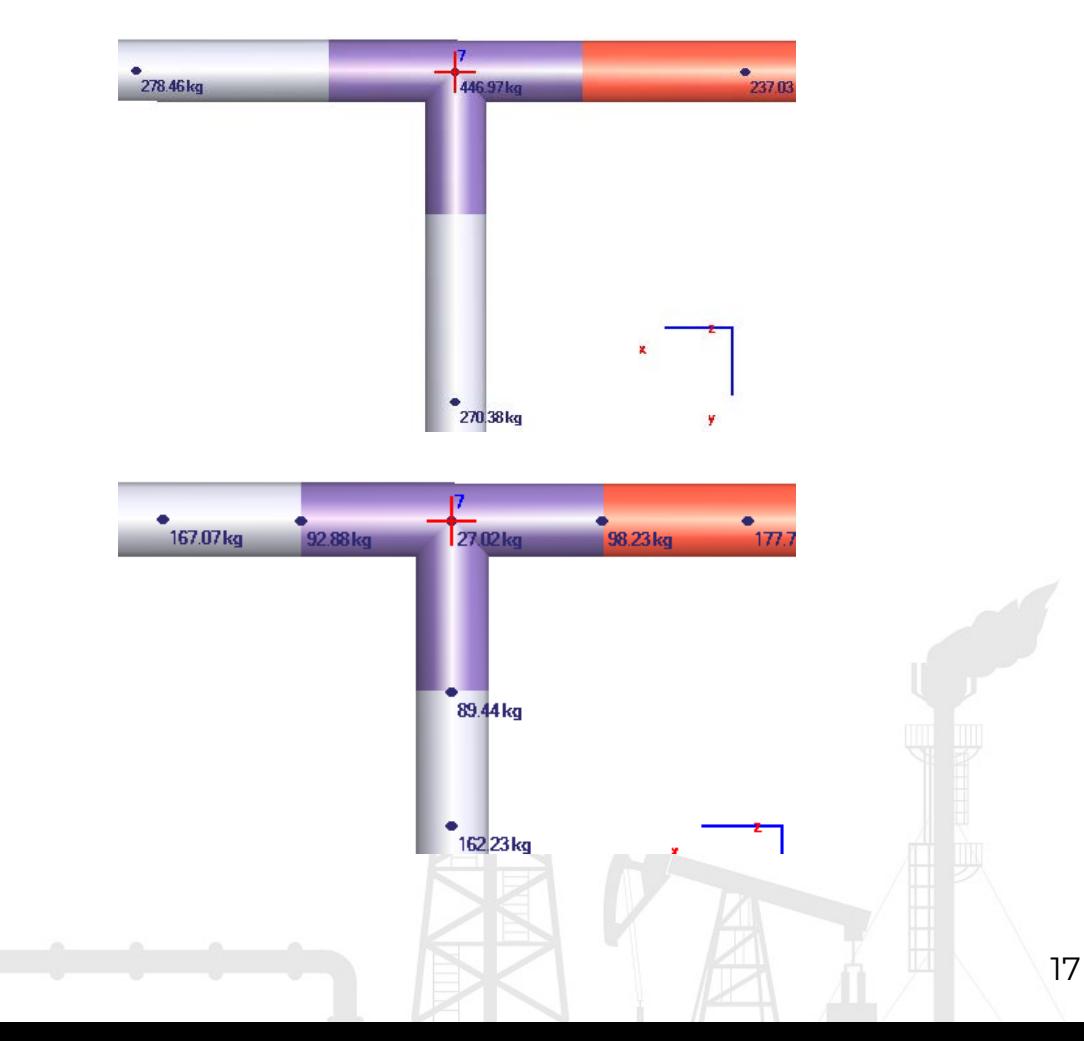

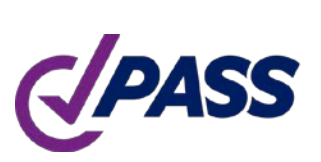

18263 kg

Valve and flange is modeled with 1 or 2 masses depending on the length

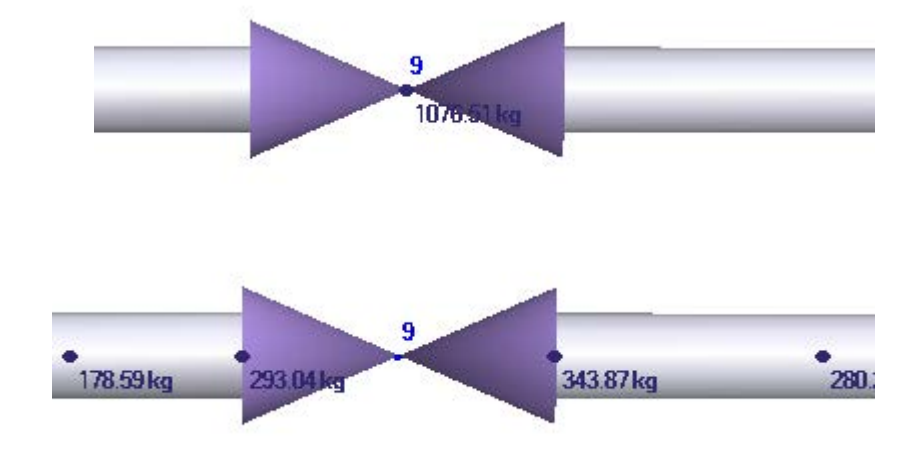

Additional concentrated mass can added as weight load in the node

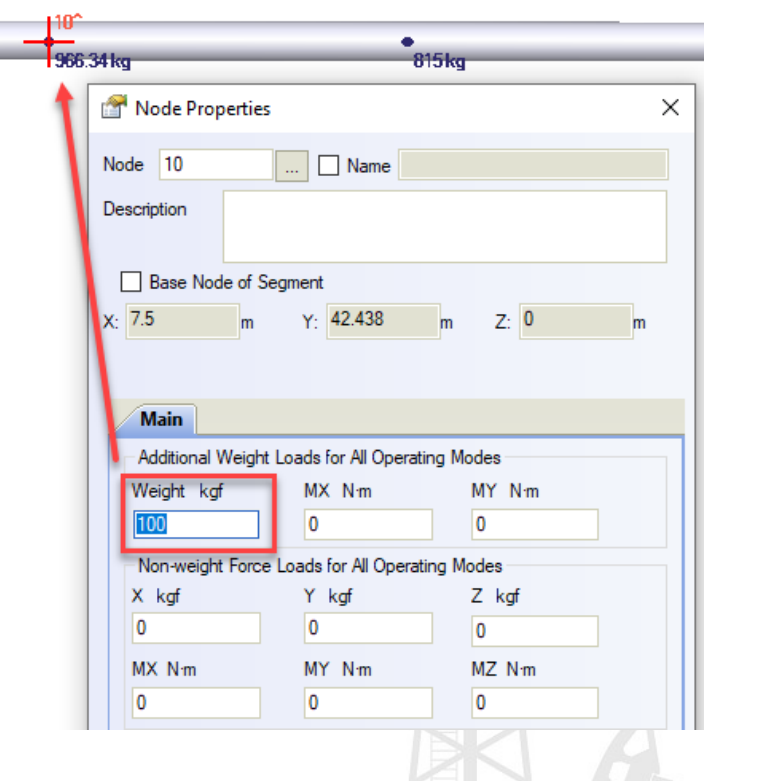

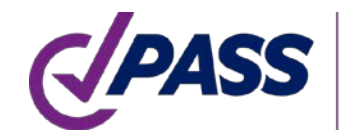

 $10$ 

762,457825

 $10$ 

1018.131042

162.040588

0.006171

The greater cut-off frequency, the more accurate results you receive, but slower

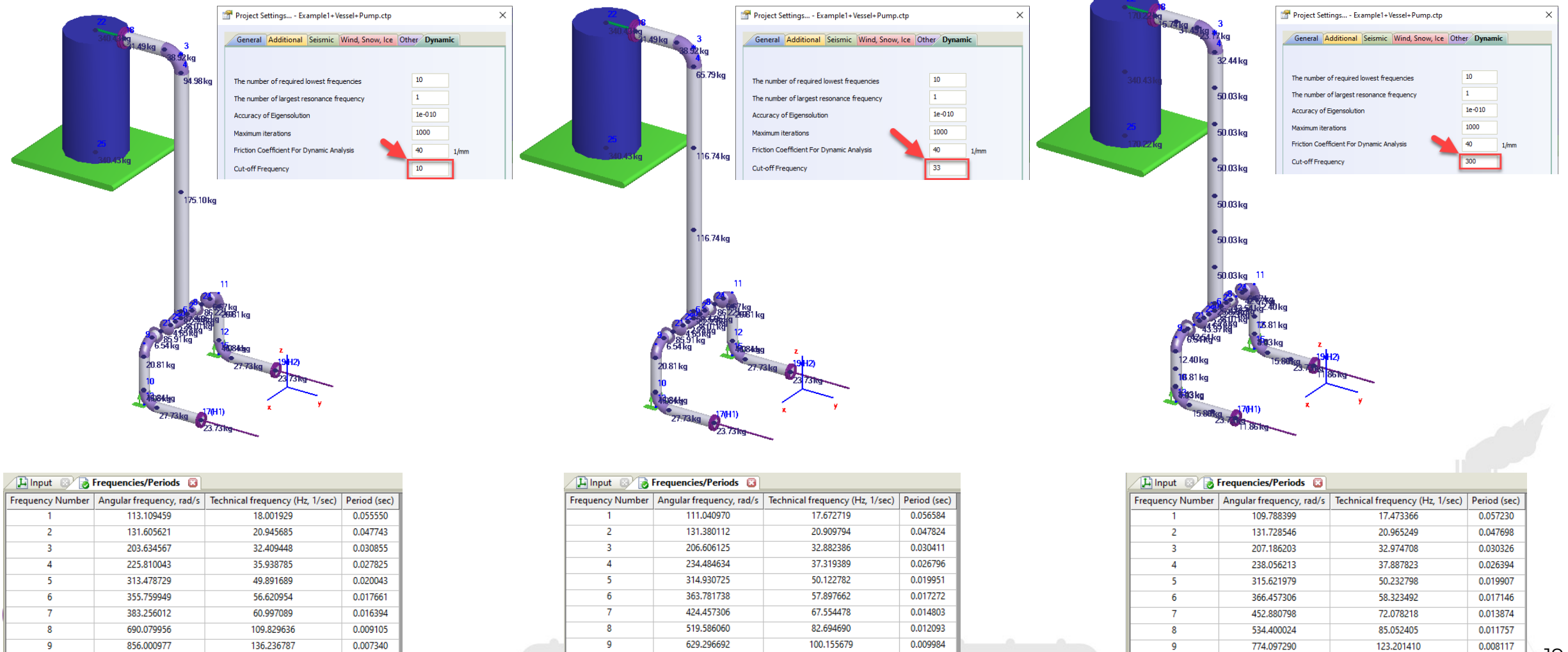

121.348932

0.008241

 $10$ 

880.723694

0.007134

140.171529

Modal analysis can be applied only for linear systems. START-PROF linearize nonlinear systems.

One-way restraints, gaps condition is taken from operating mode. If single-directional restraints is working, then it is replaced by double-acting restraint. If it's lift off then it's removed from dynamic analysis.

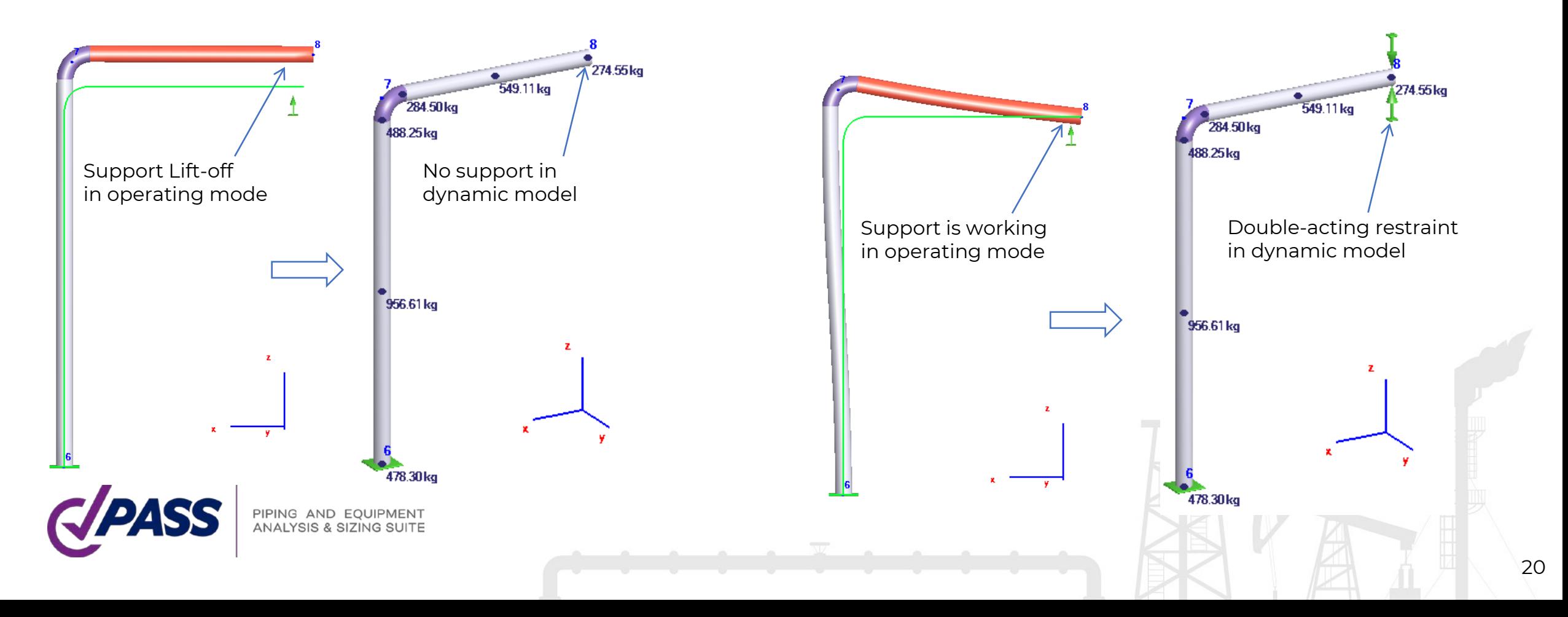

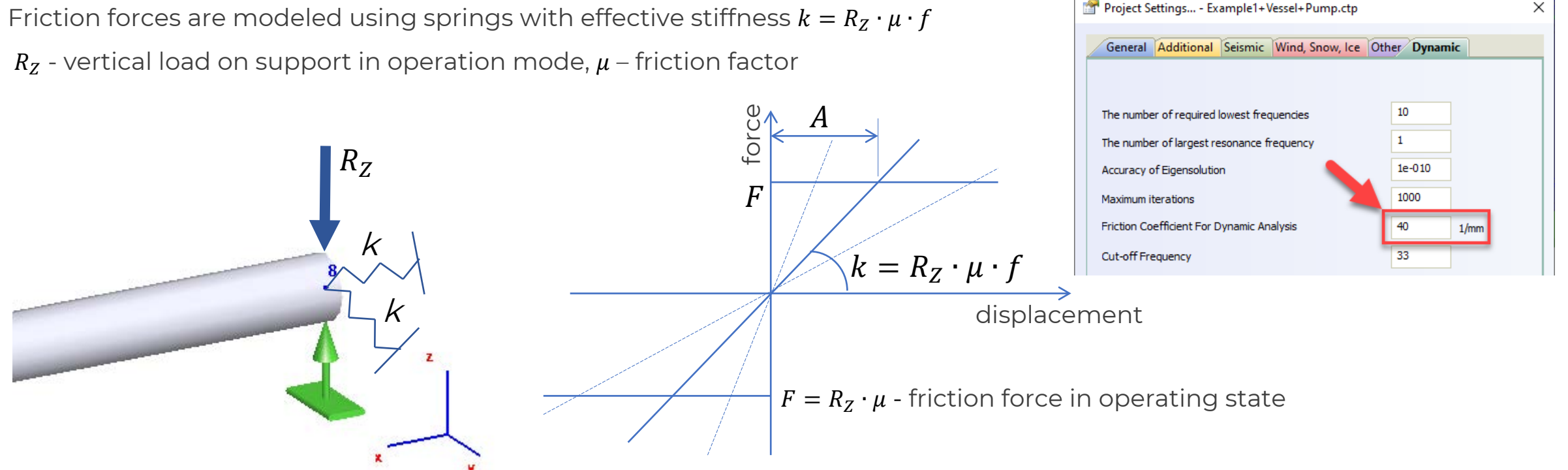

 $f=1/A$  – friction coefficient, 1/mm. The recommended value  $f=40$  1/mm

A – approximate vibration amplitude at the support with friction, mm. If  $f=40$ , then A=0.025 mm

If  $f = 0$ , then friction is not considered in analysis. If  $f = 10000$  1/mm, then friction modeled as almost rigid restraints

The factor  $f$  allows to "tune" the piping computer model to receive a results more corresponding with field measurements

The same coefficient  $f$  is applied to linearize the friction effect in the following PASS/START-PROF objects:

- Slip Joint
- Ball Joint
- Torsion Joint

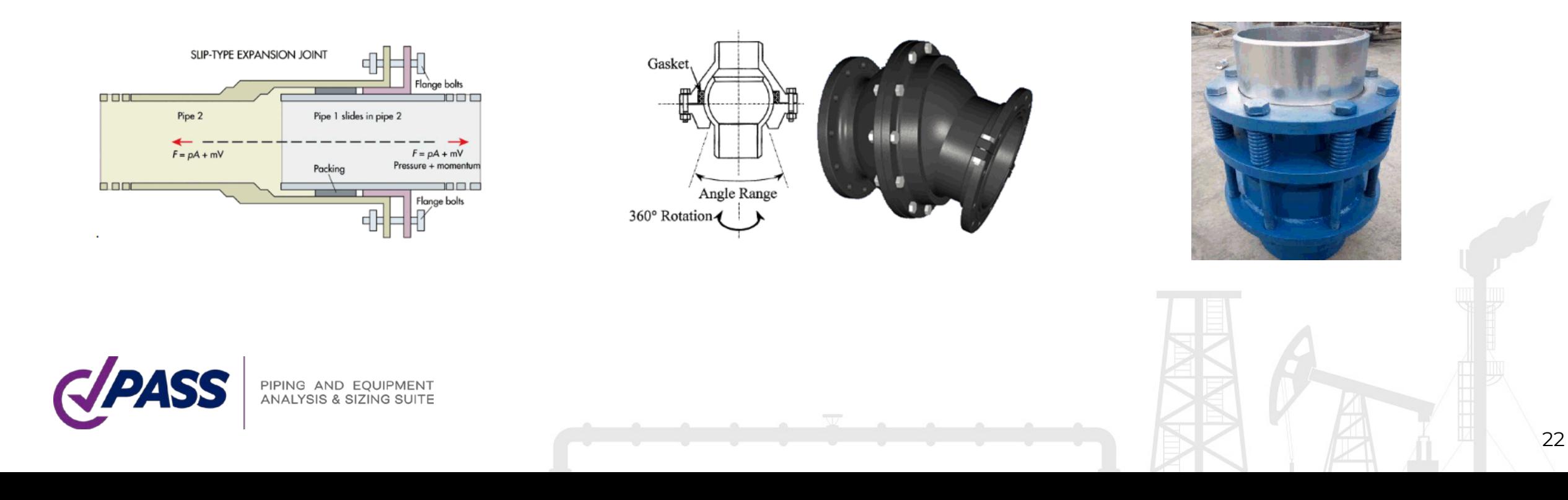

Rotation rod linearization

For spring hangers and rigid hangers with a rotating rod, the additional horizontal springs are added to take into account the pendulum effect

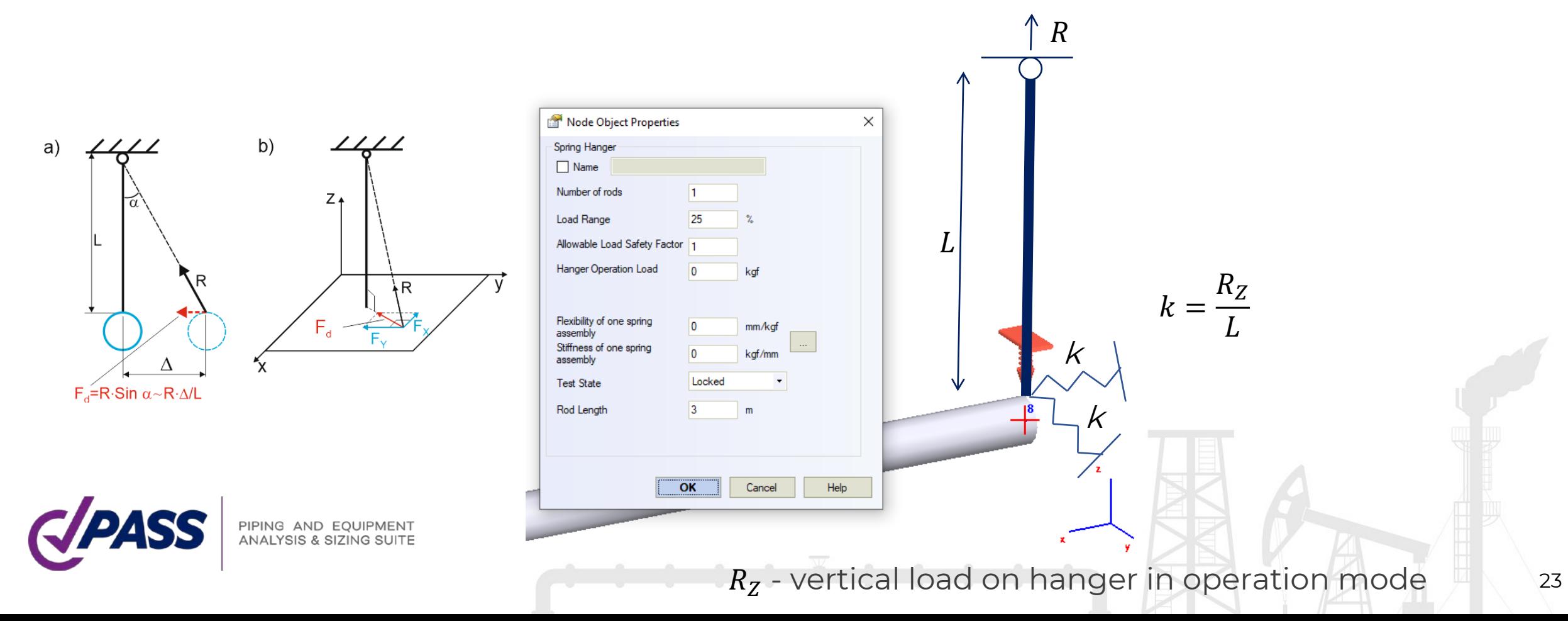

To avoid the risk of resonance with a rotating equipment and reduce the effects of other dynamic loading, it is recommended that lowest (first) natural frequency be no less than 4-5 Hz. See DNVGL-RP-D101 2.2.7.1

Increasing the natural frequency usually requires more supports, and increases the cost of piping system.

Also the increasing of natural frequency increases the stiffness of piping system that leads to problems with thermal expansions, the expansion stresses and support loads become higher.

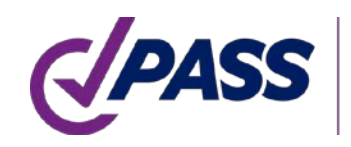

The modal analysis is used to calculate the natural frequency of pipe systems connected to compressors and reciprocating pumps. The resonance effect occurs, when natural frequency of the piping system is close to rotating equipment vibration or pulsation frequency. To avoid the resonance effect and reduce the risk of fatigue failure, it is recommended to ensure that following criterion is met:

$$
0.8 < \frac{f_{ip}}{f_j} < 1.2
$$
\nFor higher frequencies in case of high frequency equipment

the criteria may be less conservative (GOST 32388 code):

$$
0.9 < \frac{f_{ip}}{f_j} < 1.1
$$

 $f_{in}$  - equipment vibration or pulsation frequency #i

 $f_i$  - piping system natural frequency #j

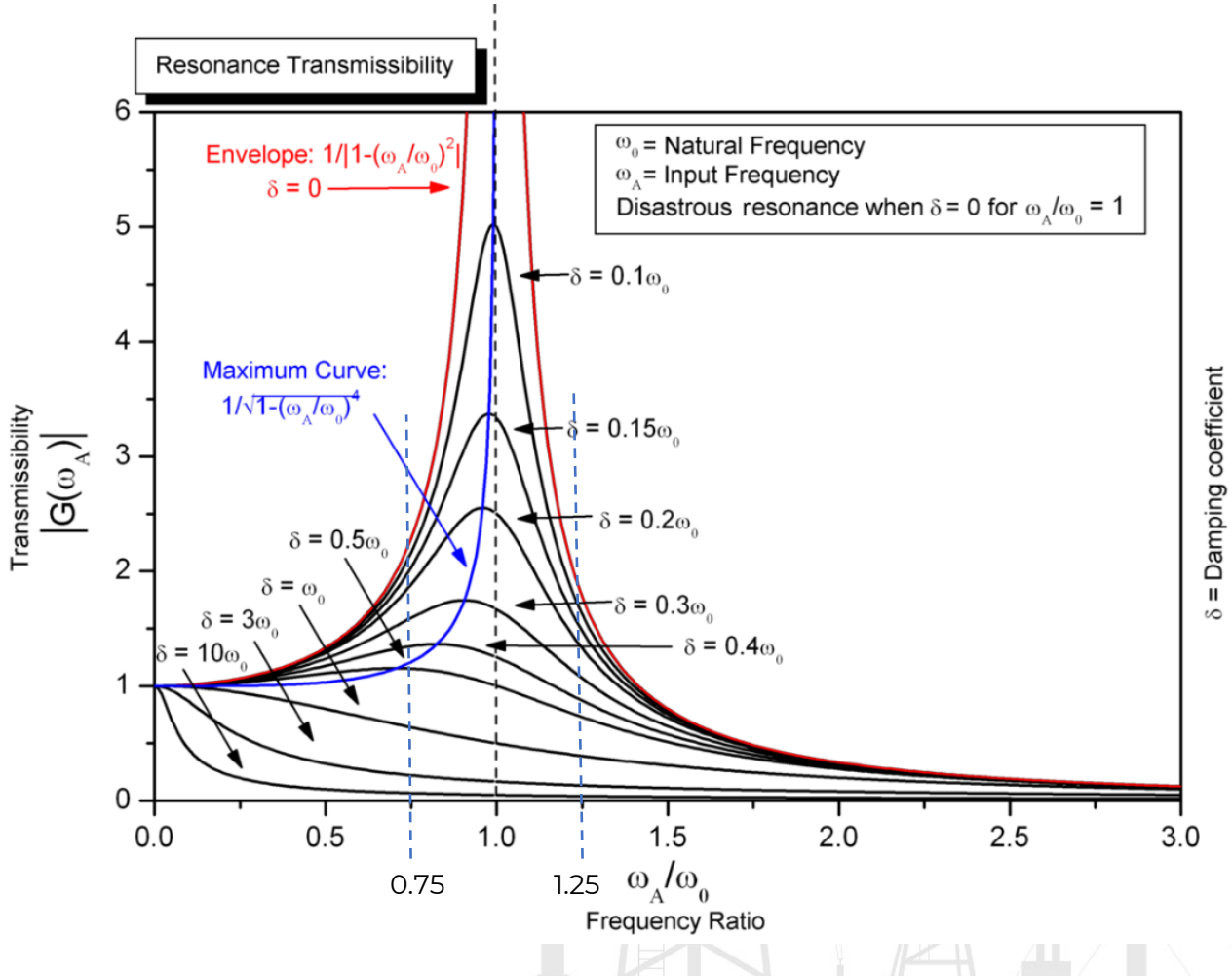

25

 $\mathbf{u}$ 

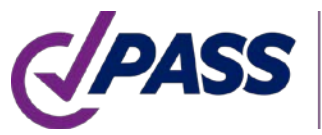

Energy Institute Guidelines for the Avoidance of Vibration Induced Fatigue Failure in Process Pipework T 10.3.2.1 : "The pipework natural frequencies should be outwith ± 20% of the excitation frequency"

API 618 6th: The predicted mechanical natural frequencies shall be designed to be separated from significant excitation frequencies by at least 20%

 $f_{ip}$  - equipment vibration or pulsation frequency #i

 $f_i$  - piping system natural frequency #j

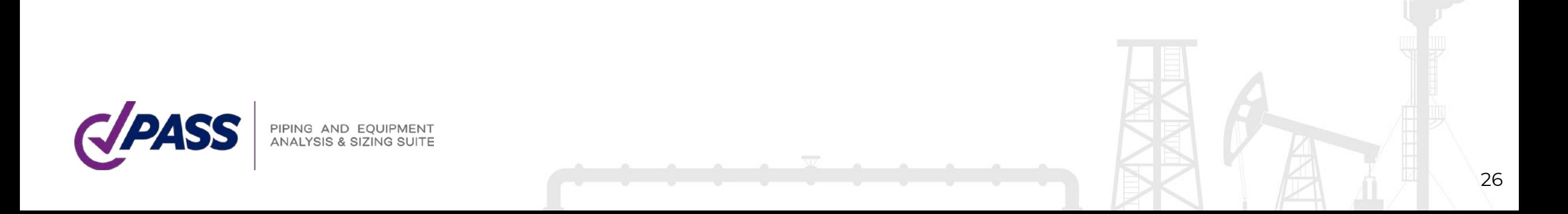

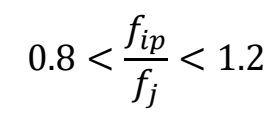

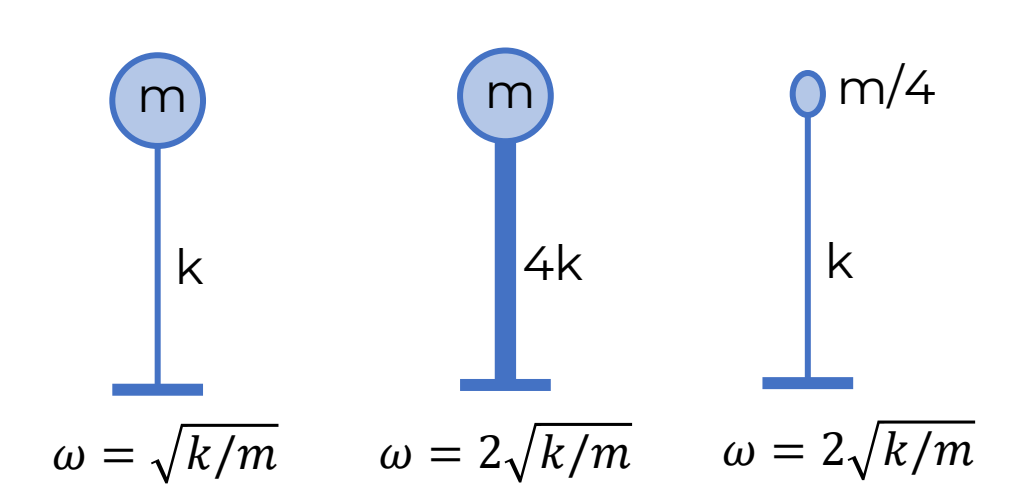

To increase the natural frequency we need to increase the system stiffness or reduce the mass

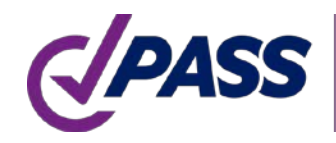

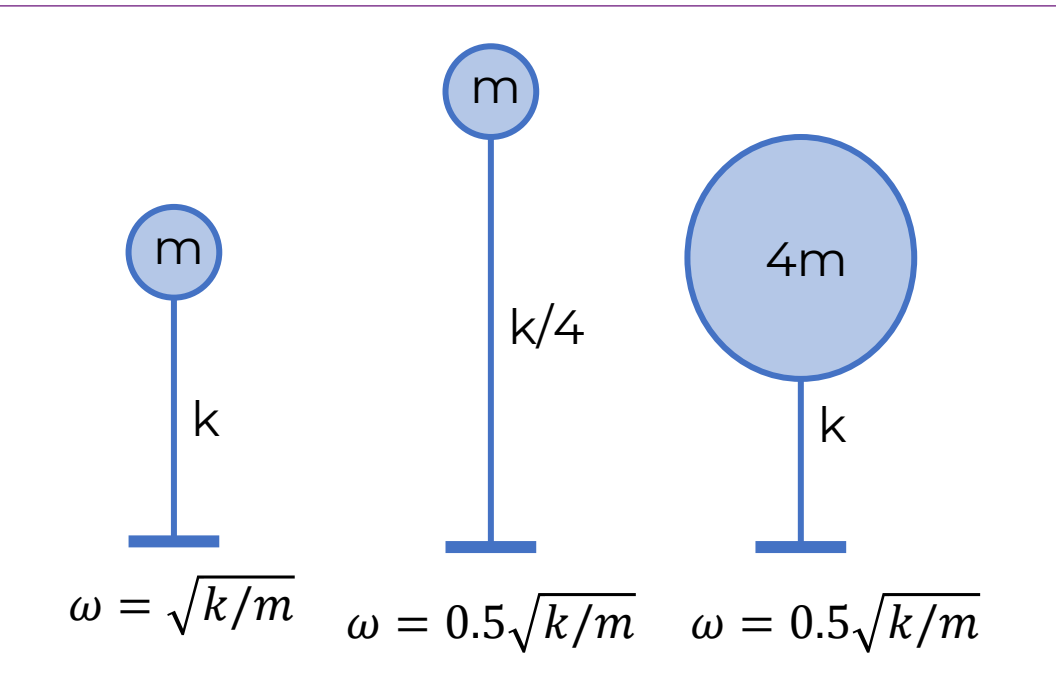

To reduce the natural frequency we need to reduce the stiffness or increase the mass

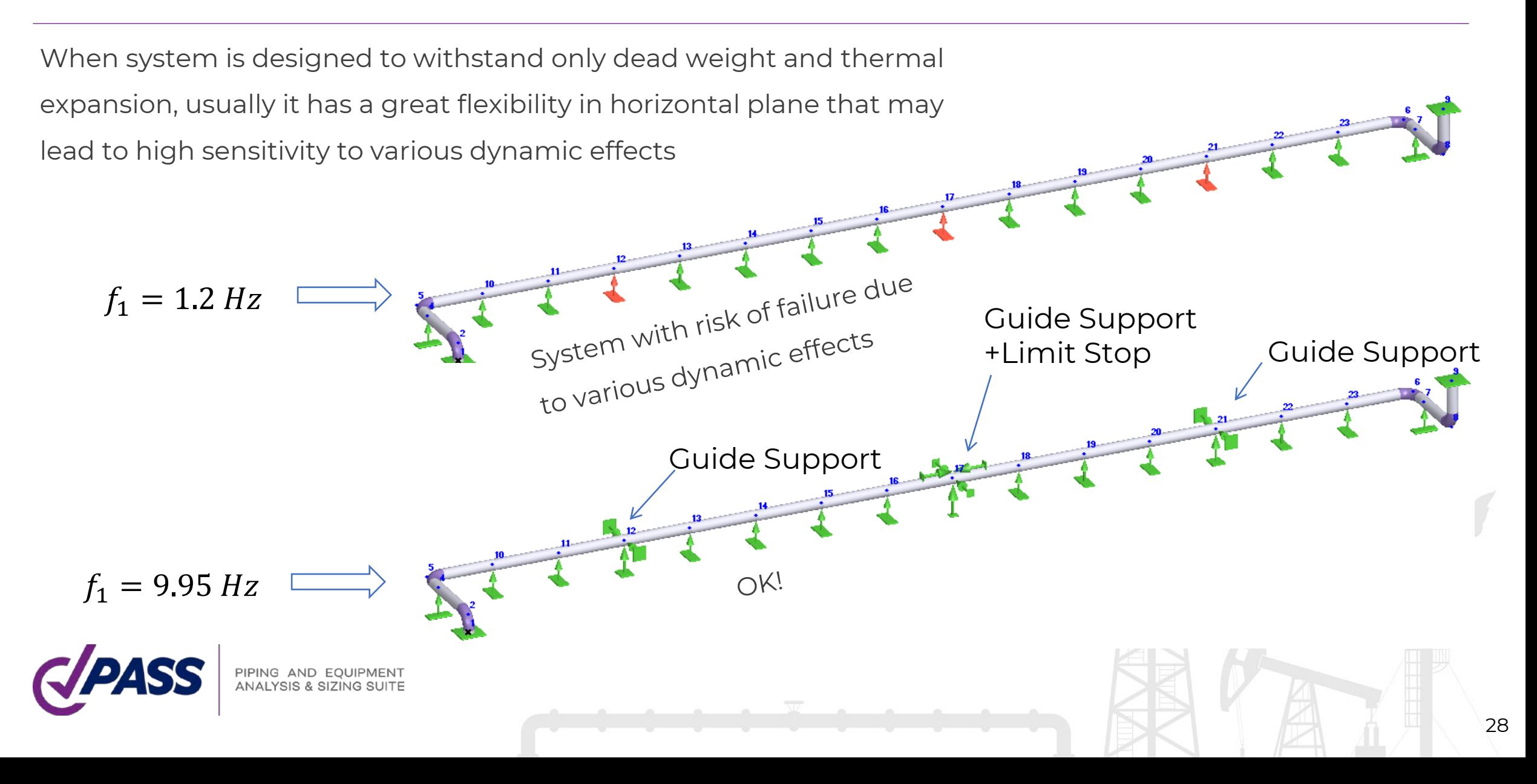

Adding supports at the point with greatest displacements on mode shape increases the natural frequencies

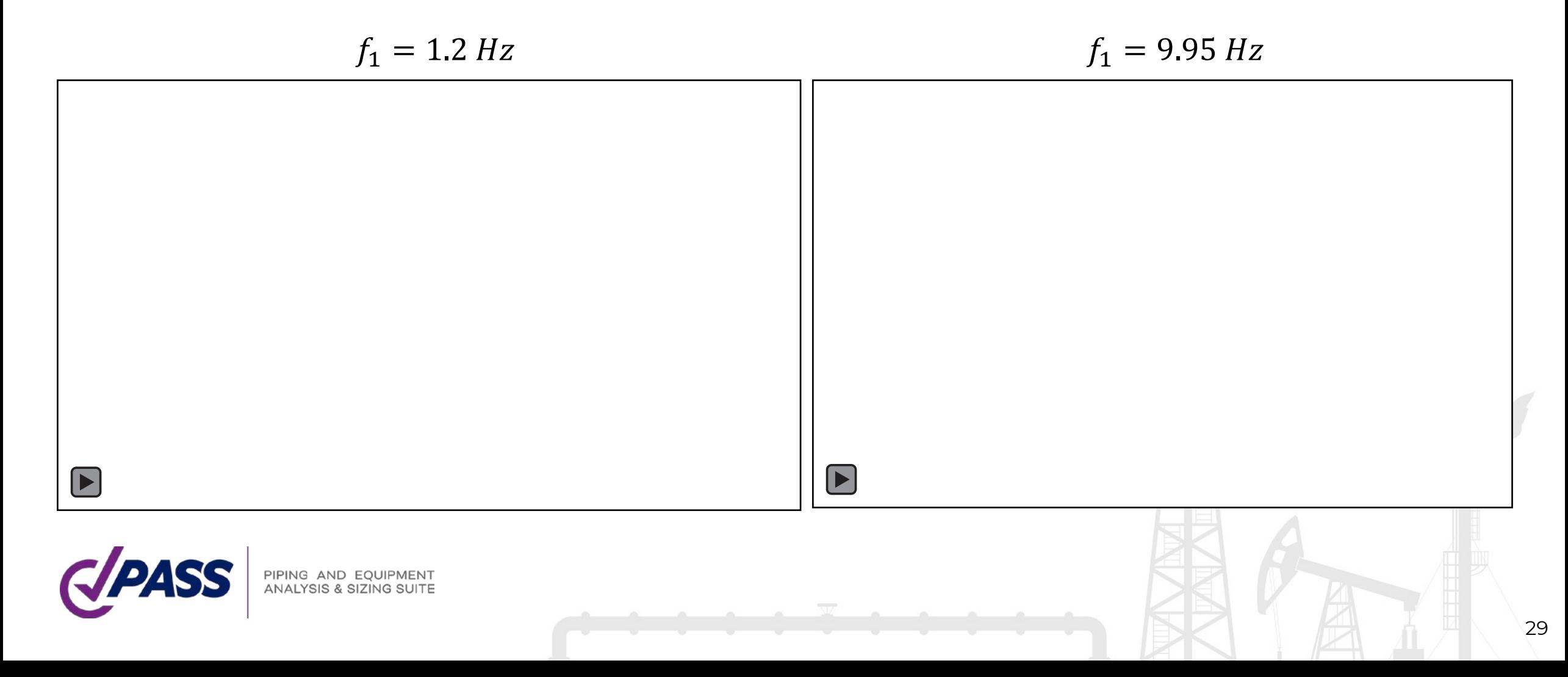

Support and nozzle stiffness strongly affect the natural frequencies

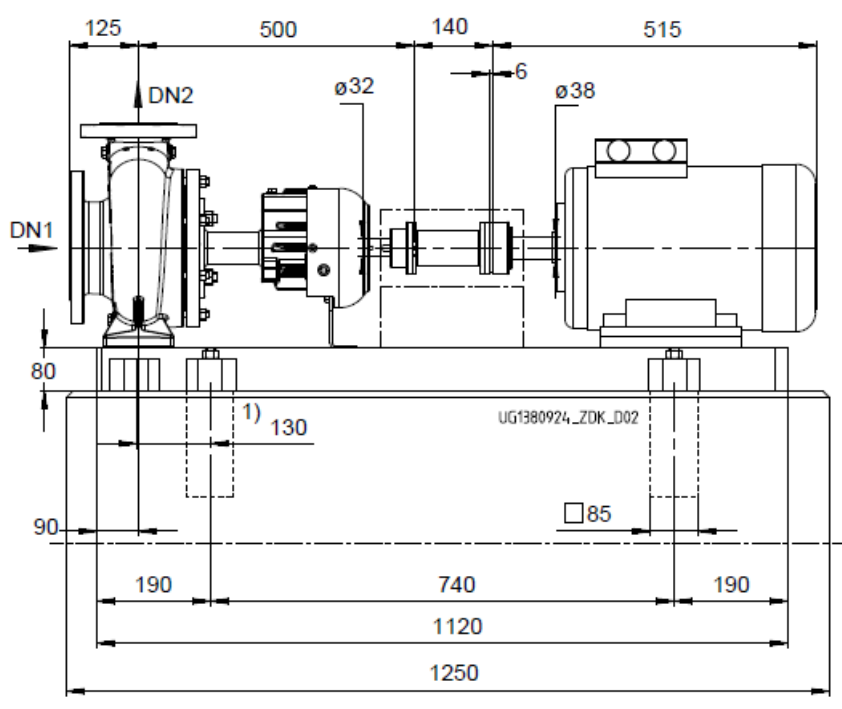

1) Baseplate may also be attached in the region of the casing feet. Refer to KSB if necessary.

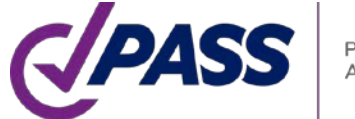

PIPING AND EQUIPMENT<br>ANALYSIS & SIZING SUITE

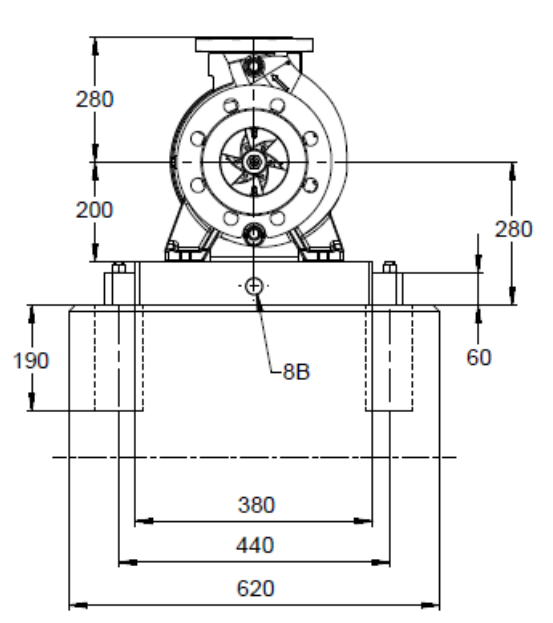

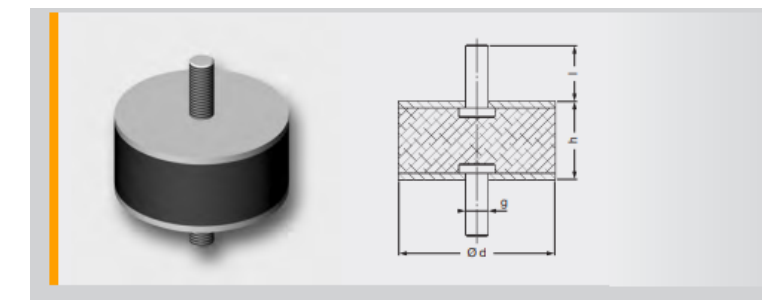

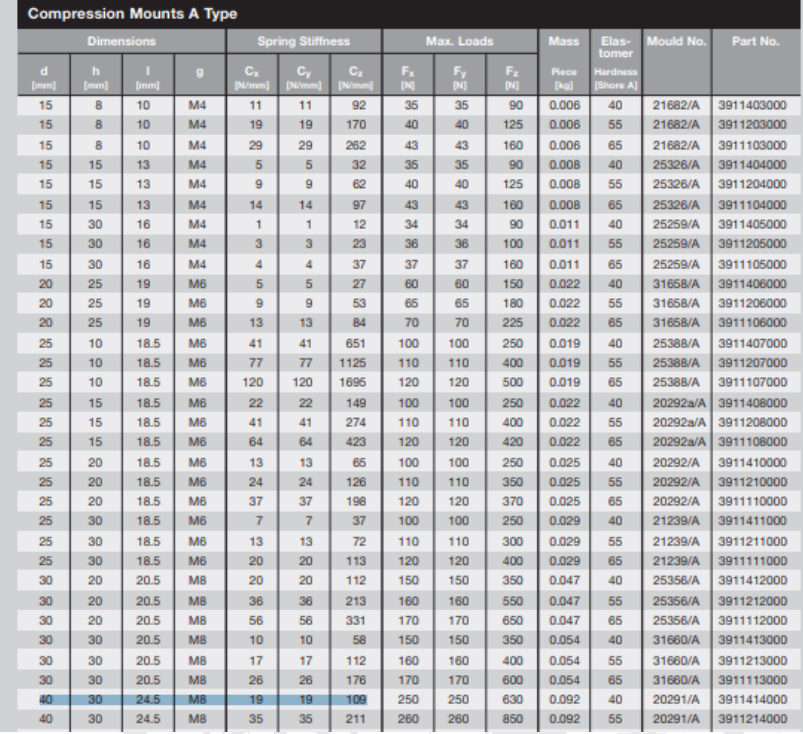

30

Adding supports at the point with greatest displacements on mode shape increases the natural frequencies

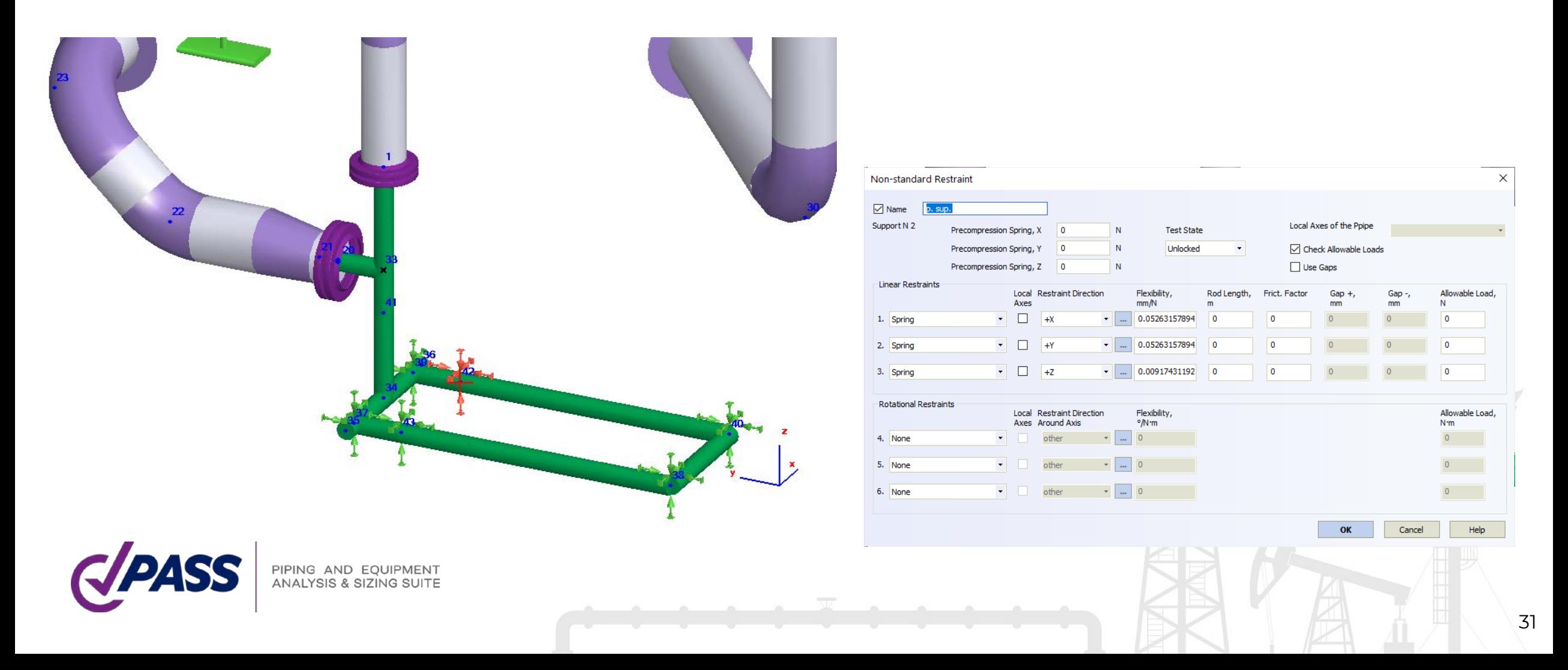

#### PASS/START-PROF Verification Manual

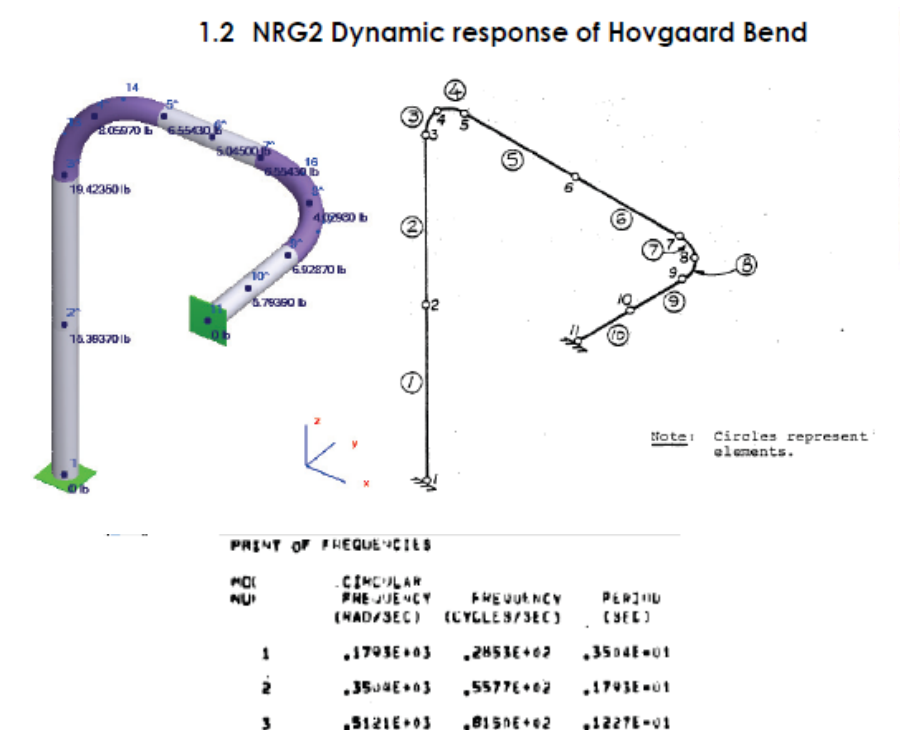

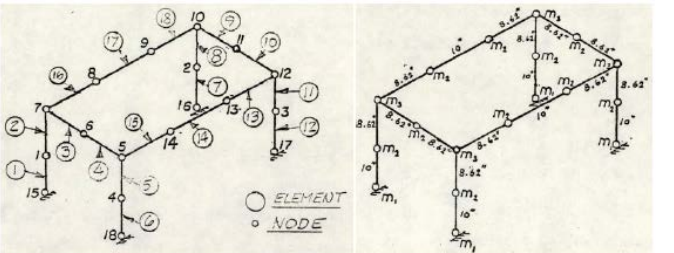

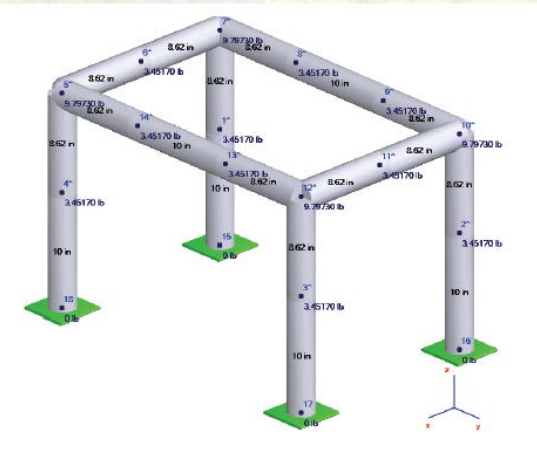

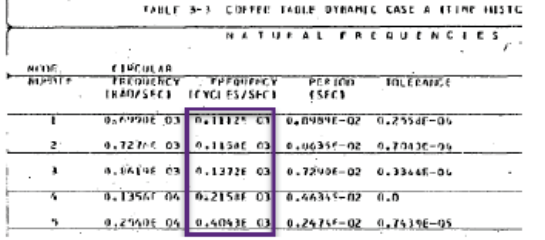

#### Comparison of Natural Frequency Values for Coffee Table Problem

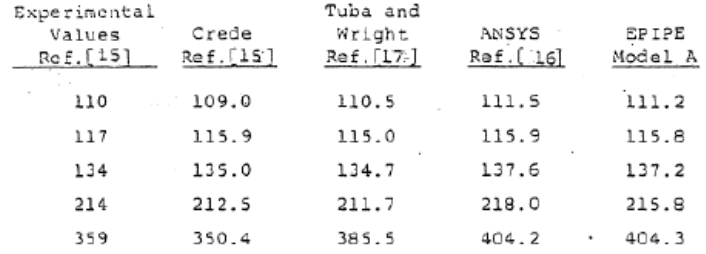

#### Tilnput **R** Frequencies/Periods **C**

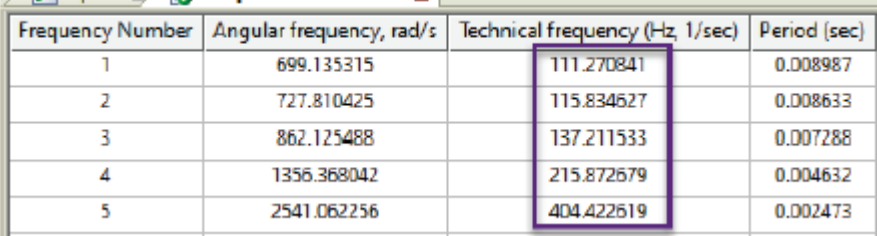

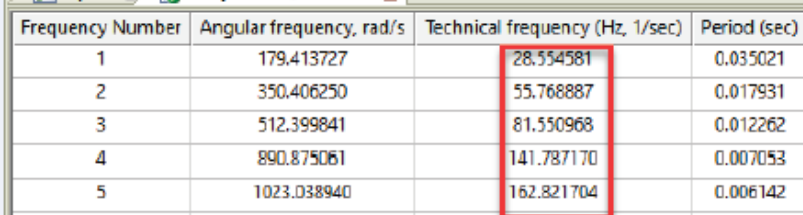

 $.8906E+03$  $0.1023E + 0.4$ 

**I** Julinput **B** Frequencies/Periods **B** 

 $.1417E+03$ 

 $.10295 + 0.3$ 

 $.7055E - 02$ 

Su-35×26.

### 2018 Edition Issues

#### See the [article in the PASS Blog](https://blog.passuite.com/several-asme-b31-en-13480-issues-needed-to-know-for-pipe-stress-engineer/) about this issue

104.8.3 Stress Due to Displacement Load Ranges. The

effects of thermal expansion and other cyclic loads shall meet the requirements of eq. (17).

$$
S_E = \frac{iM_C}{Z} \le S_A \tag{17}
$$

104.8.1 Stress Due to Sustained Loads. The effects of pressure, weight, and other sustained mechanical loads shall meet the requirements of eq. (15).

(U.S. Customary Units)

$$
S_L = \frac{PD_0}{4t_n} + \frac{0.75iM_A}{Z} \le 1.0 S_h
$$

 $(15)$ 

$$
\begin{array}{ccc}\n\cdot & \cdot & \cdot \\
\cdot & \cdot & \cdot\n\end{array}
$$

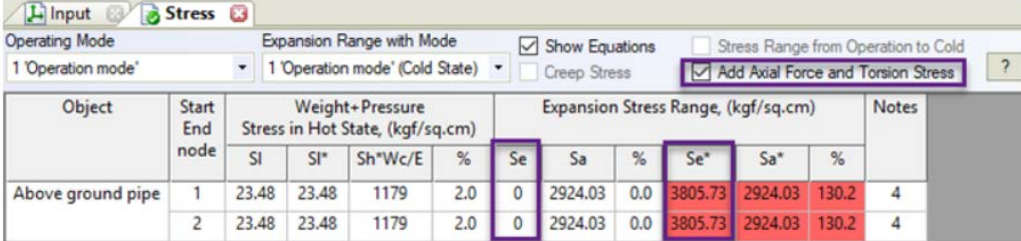

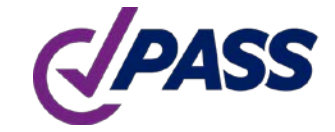

PIPING AND EQUIPMENT<br>ANALYSIS & SIZING SUITE

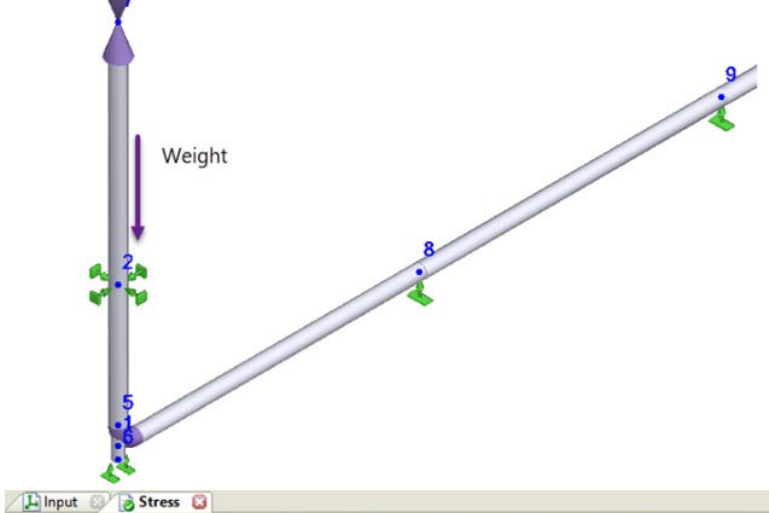

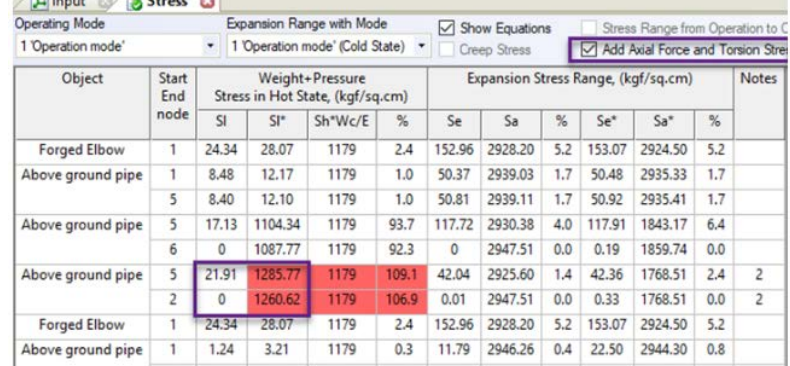

The ASME B31.1-2020 has two most important changes with respect to 2018 edition:

- Changed the equations for calculating of sustained, occasional and expansion stresses
- All SIF and k-factors should be calculated according to ASME B31J-2017. PASS/START-PROF do this automatically, without user intervention

2018 2020

104.8.1 Stress Due to Sustained Loads. The effects of Figure 104.8-1 Equations (15), (16), and (17) pressure, weight, and other sustained mechanical loads shall meet the requirements of eq. (15). (15)  $S_L = \sqrt{\left[\frac{PD_o}{4t_n} + \frac{I_aF_a}{A_p}\right] + \frac{\sqrt{(I_iM_iA)^2 + (I_oM_oA)^2}}{Z}\right]^2 + \left(\frac{I_tM_tA}{Z}\right)^2} \le S_h$ (U.S. Customary Units)  $S_L = \frac{PD_0}{4t_0} + \frac{0.75iM_A}{Z} \le 1.0 S_h$  $(15)$ 104.8.2 Stress Due to Occasional Loads. The effects of  $(16)$   $S_0 = \sqrt{\left[\frac{P_0 D_0}{4t_n} + \frac{l_a F_b}{A_p}\right] + \frac{\sqrt{(l_i M_{iB})^2 + (l_o M_{oB})^2}}{Z}\right]^2 + \left(\frac{l_t M_{tB}}{Z}\right)^2} \leq kS_h$ pressure, weight, other sustained loads, and occasional loads shall meet the requirements of eq. (16). The loads described in para. 101.5 may be considered as occasional loads if the time limitations of the term  $k$  are met.  $(17)$   $S_E = \left[ \left[ \frac{i_a F_c}{4} + \frac{\sqrt{(i_i M_{iC})^2 + (i_o M_{oC})^2}}{Z} \right]^2 + \left( \frac{i_t M_{tC}}{Z} \right)^2 \leq S_A$ (U.S. Customary Units)  $\frac{P_0 D_0}{4t_n} + \frac{0.75 i M_A}{Z} + \frac{0.75 i M_B}{Z} \leq k S_h$  $(16)$  $I<sub>o</sub>$  = sustained out-of-plane moment index.  $i_a$  = axial force stress intensification factor. In the absence of more applicable data, In the absence of more applicable data,  $i_a$  = 1.0 for elbows, pipe bends, and  $I_0$  is taken as the greater of 0.75 $i_0$  and 104.8.3 Stress Due to Displacement Load Ranges. The miter bends (single, closely spaced, 1.00  $(i_0$  taken from ASME B31J, Table effects of thermal expansion and other cyclic loads shall and widely spaced), and  $i_a = i_o$  (or i meet the requirements of eq. (17).  $1-1$ ). when listed) in ASME B31J for other  $I_t$  = sustained torsional moment index. In  $S_E = \frac{iM_C}{Z} \leq S_A$  $(17)$ components the absence of more applicable data,  $I_t$  $i_b$   $i_{\alpha}$ ,  $i_{\tau}$  = in-plane, out-of-plane, and torsional is taken as the greater of  $0.75i_t$  and PIPING AND EQUIPMENT<br>ANALYSIS & SIZING SUITE stress intensification factors, respec-1.00  $(i_t$  taken from ASME B31], tively, for piping component as defined by ASME B31J, Table 1-1 Table  $1-1$ ).

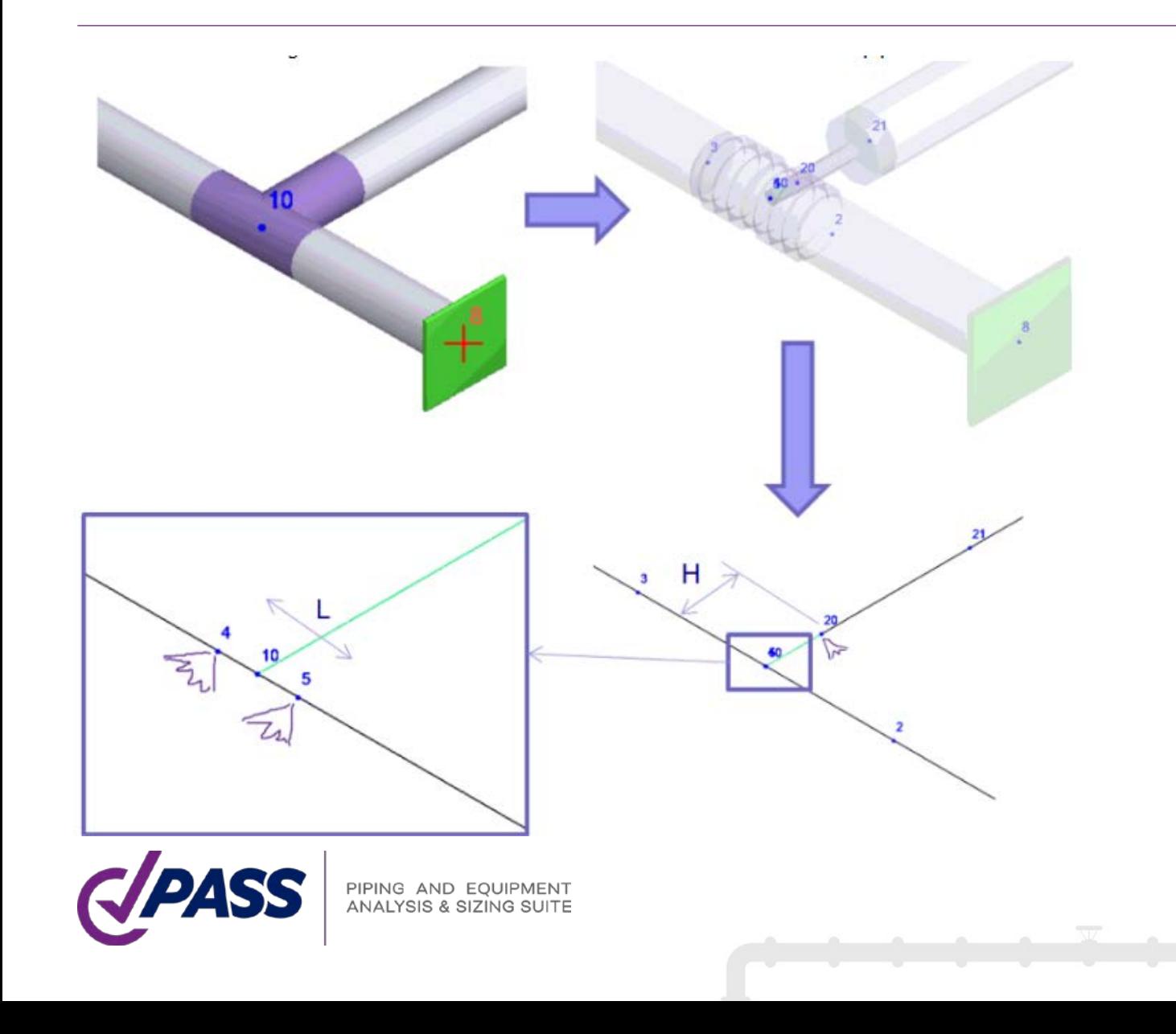

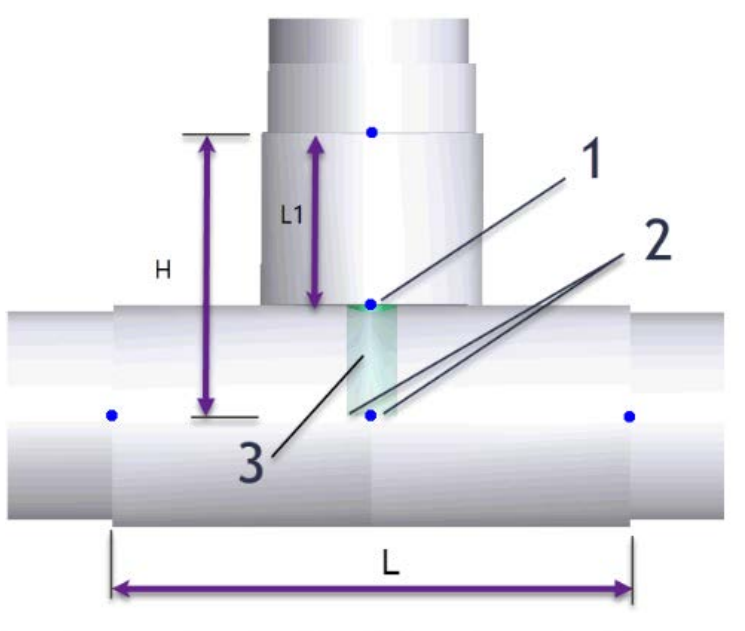

Figure C-2-7 Branch and Run SIF and k-Factor Intersection Orientations

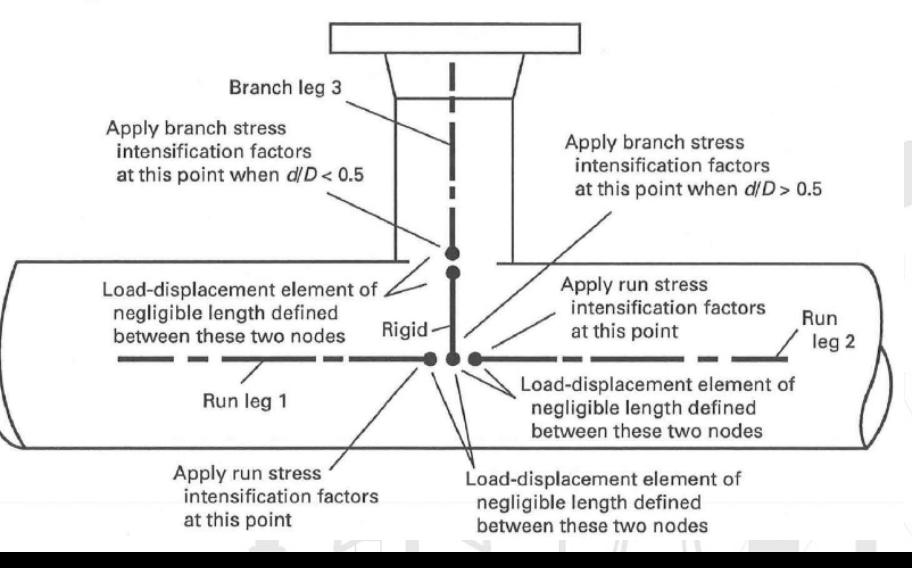

B31G.pip

#### ASME B31G Remaining Strength of Corroded Pipeline

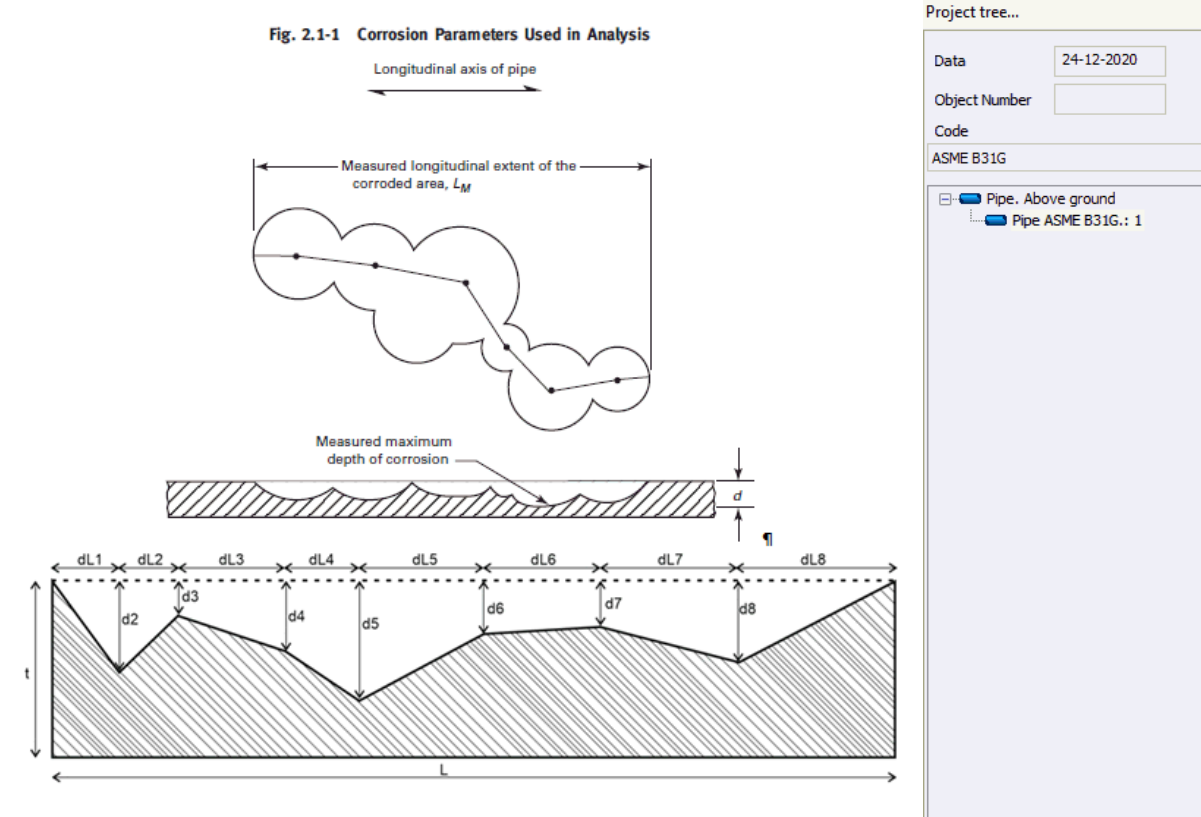

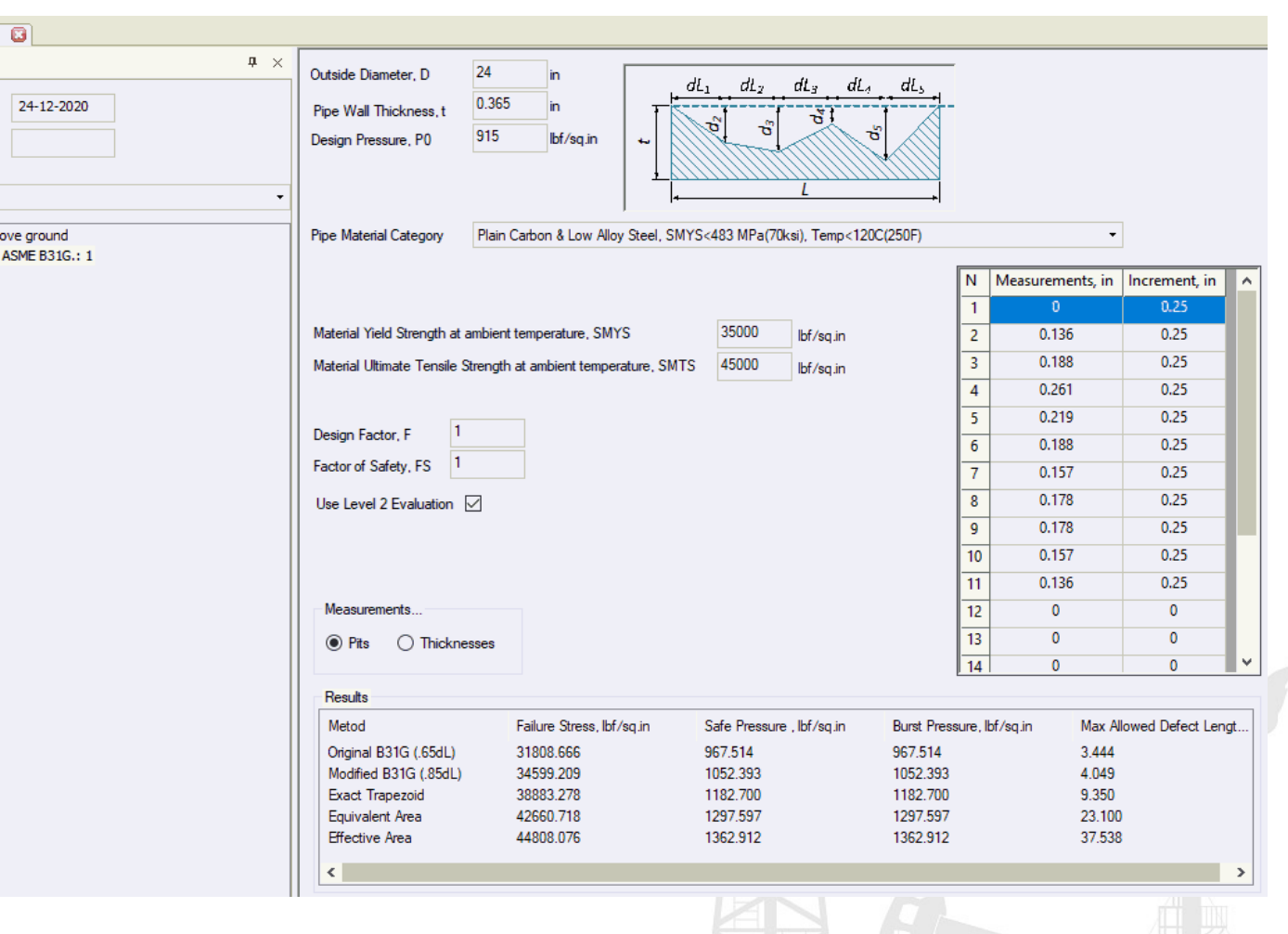

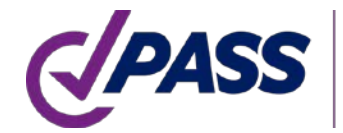

PIPING AND EQUIPMENT<br>ANALYSIS & SIZING SUITE

Barlow's formula for pipe without flaw

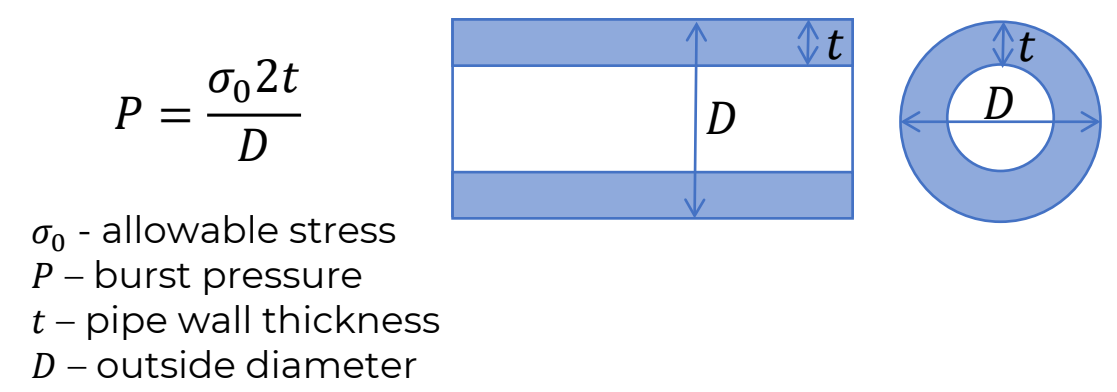

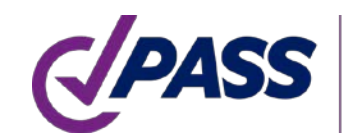

PIPING AND EQUIPMENT<br>ANALYSIS & SIZING SUITE

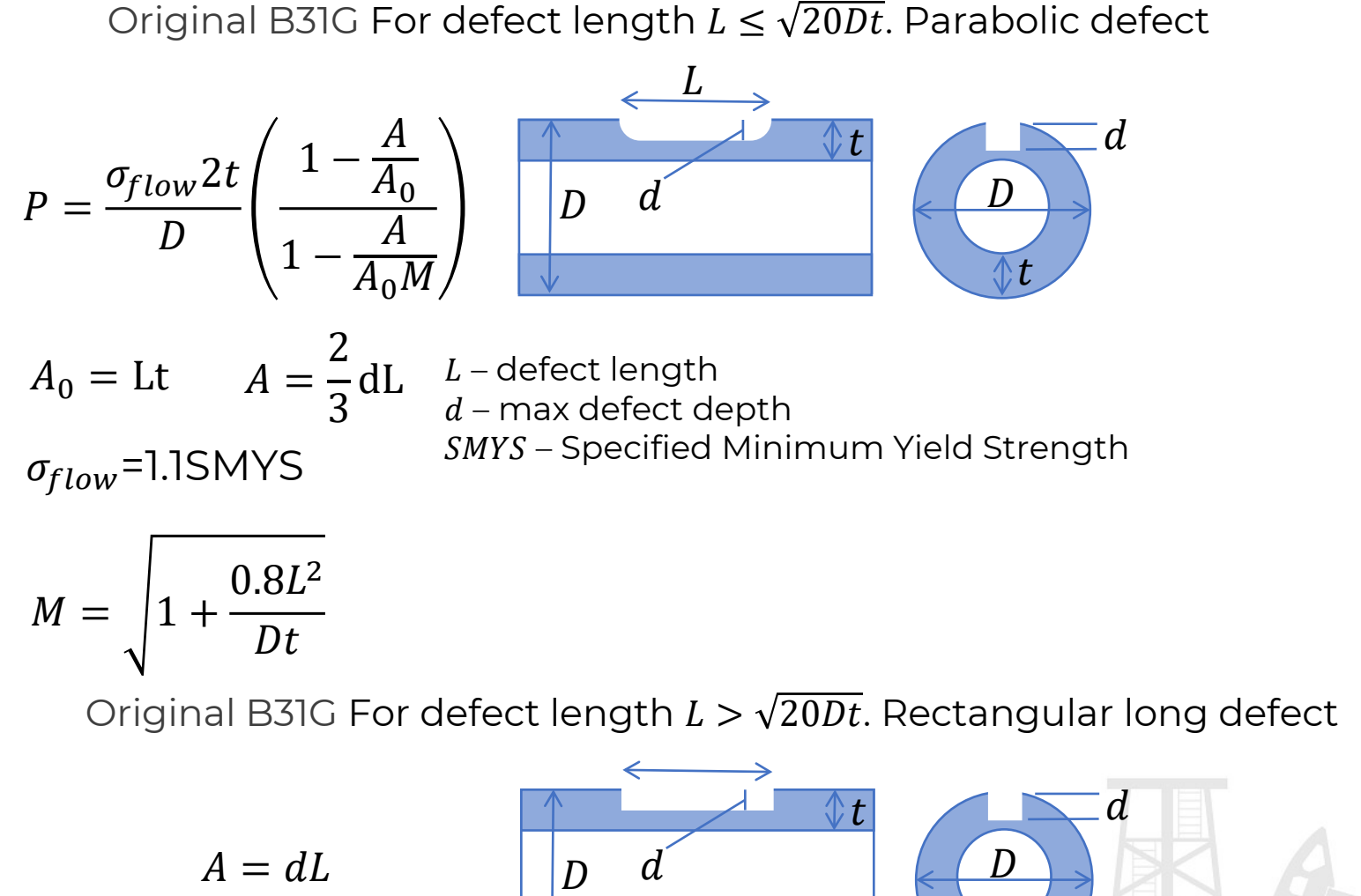

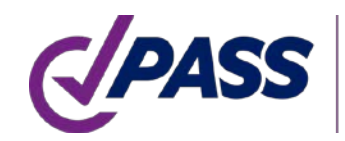

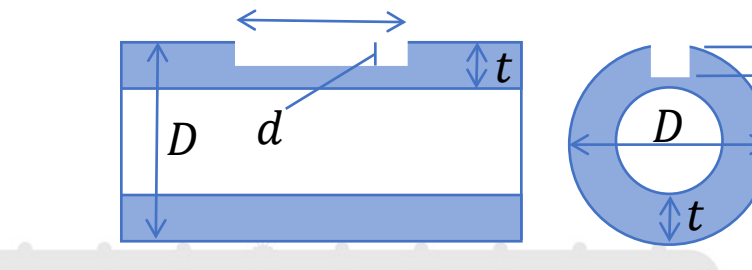

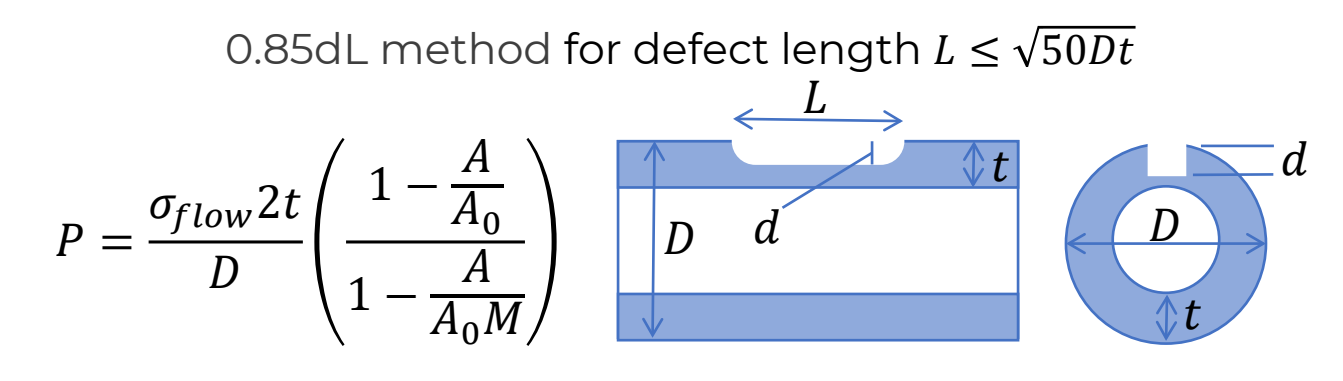

 $A_0 =$ Lt  $A = 0.85$ dL  $\sigma_{flow}$ =SMYS+10,000psi

$$
M = \sqrt{1 + 0.6275 \frac{L^2}{Dt} - 0.003375 \left(\frac{L^2}{Dt}\right)^2}
$$

0.85dL method for defect length  $L > \sqrt{50Dt}$ 

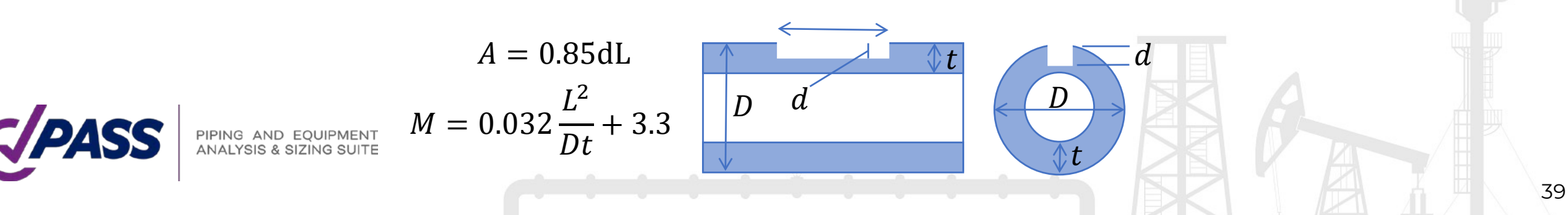

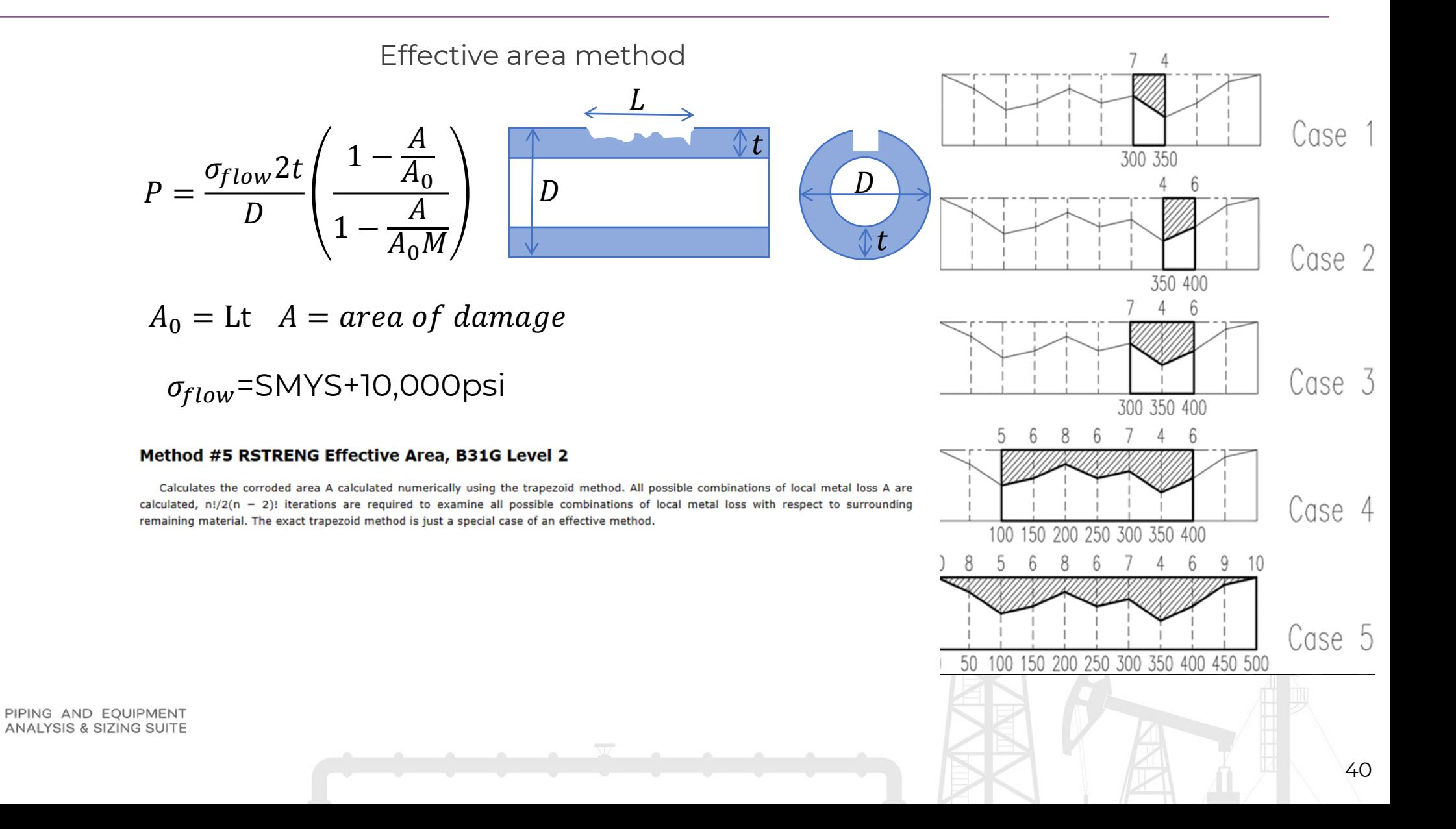

### PASS/START-PROF | Ball Joint Object

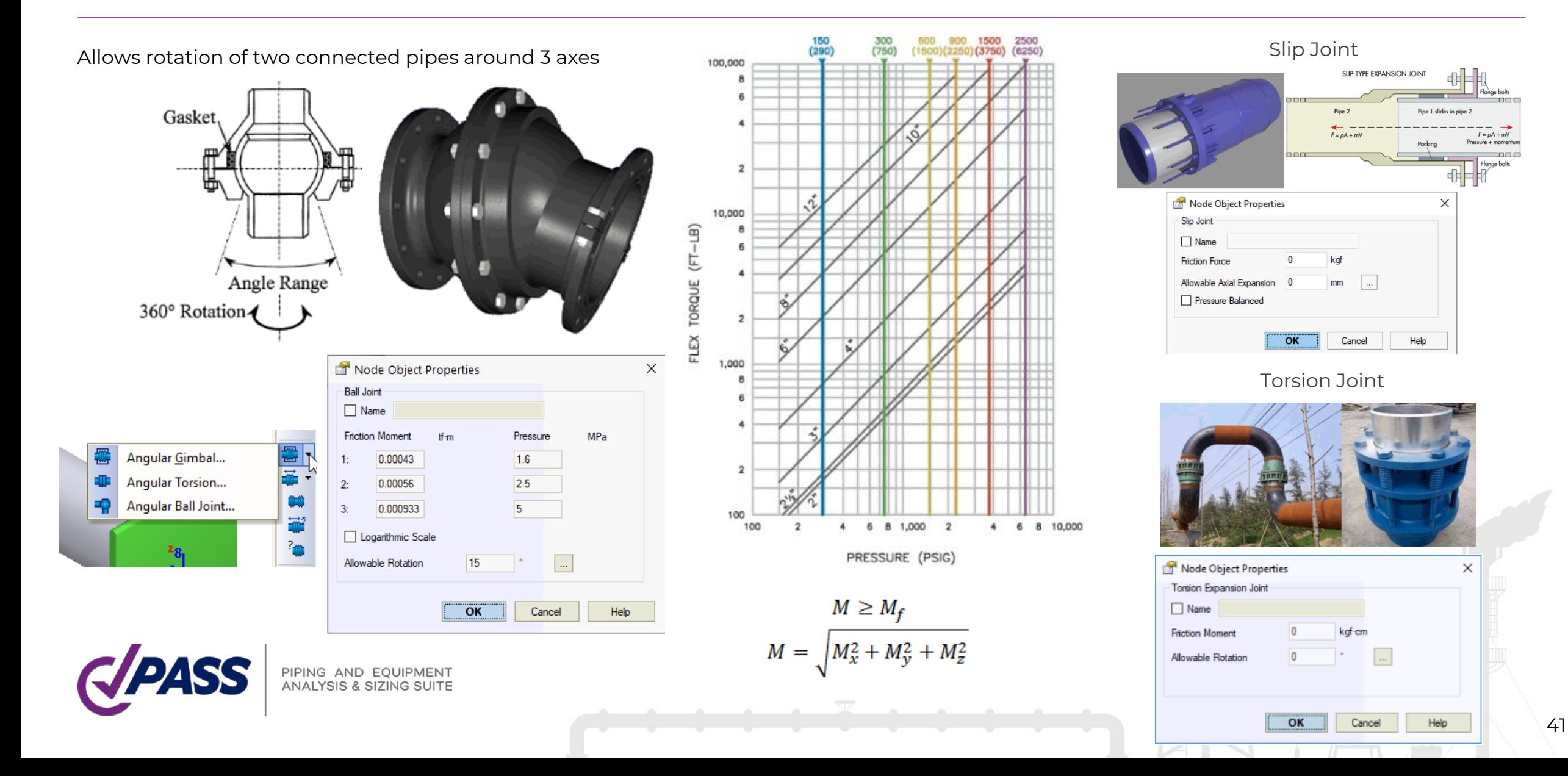

### PASS/START-PROF | Ball Joint Object

#### **Ball Joint Database**

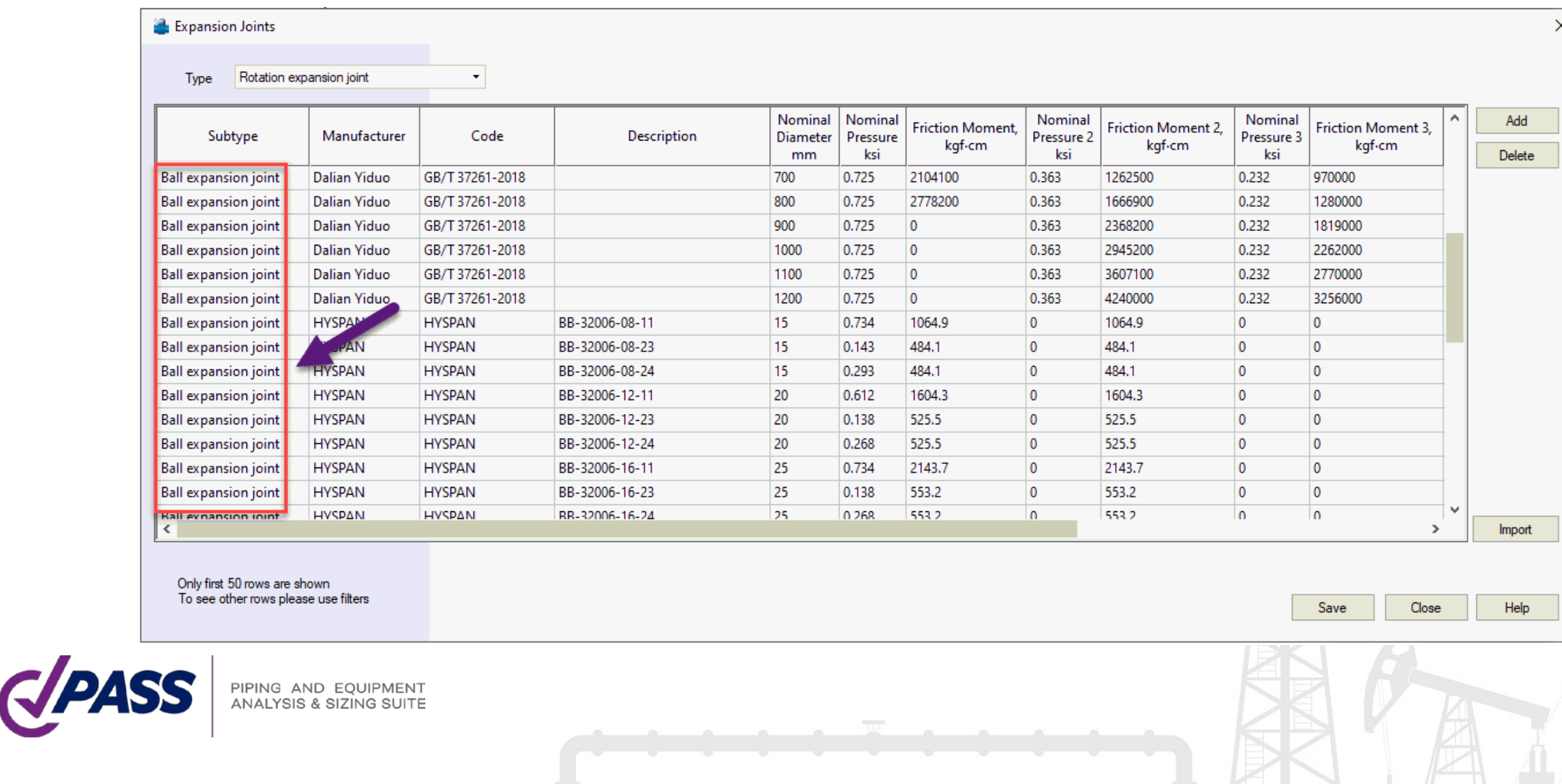

42

### PASS/START-PROF | Snubber Object

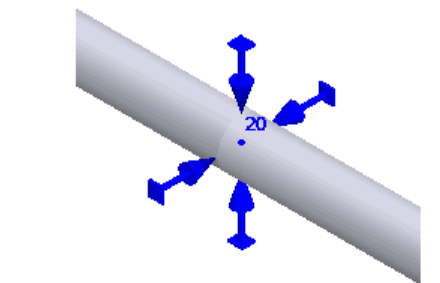

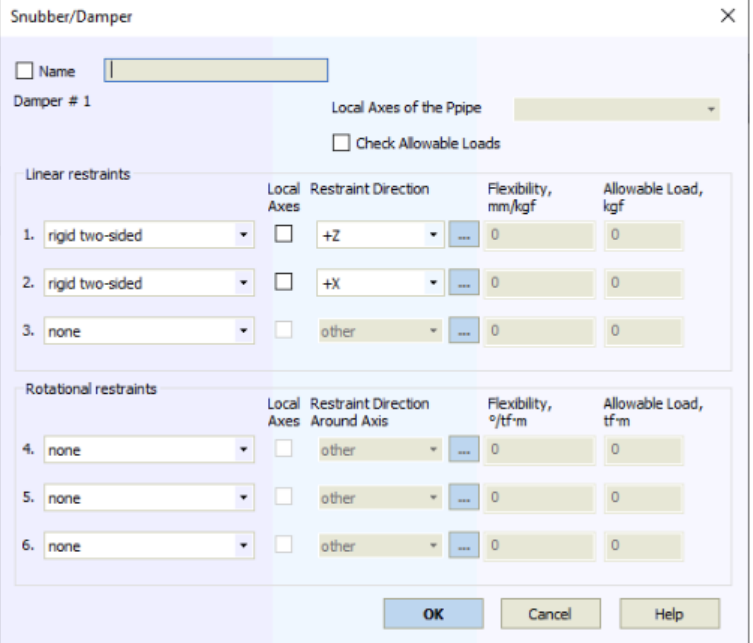

Snubbers are usually used for reducing the displacements, stresses and support loads from Earthquake events. Snubbers doesn't resist to the thermal displacements of piping system and doesn't reduce the piping flexibility. But in case of quickly applied occasional load, snubbers instantaneously form a practically rigid restraint.

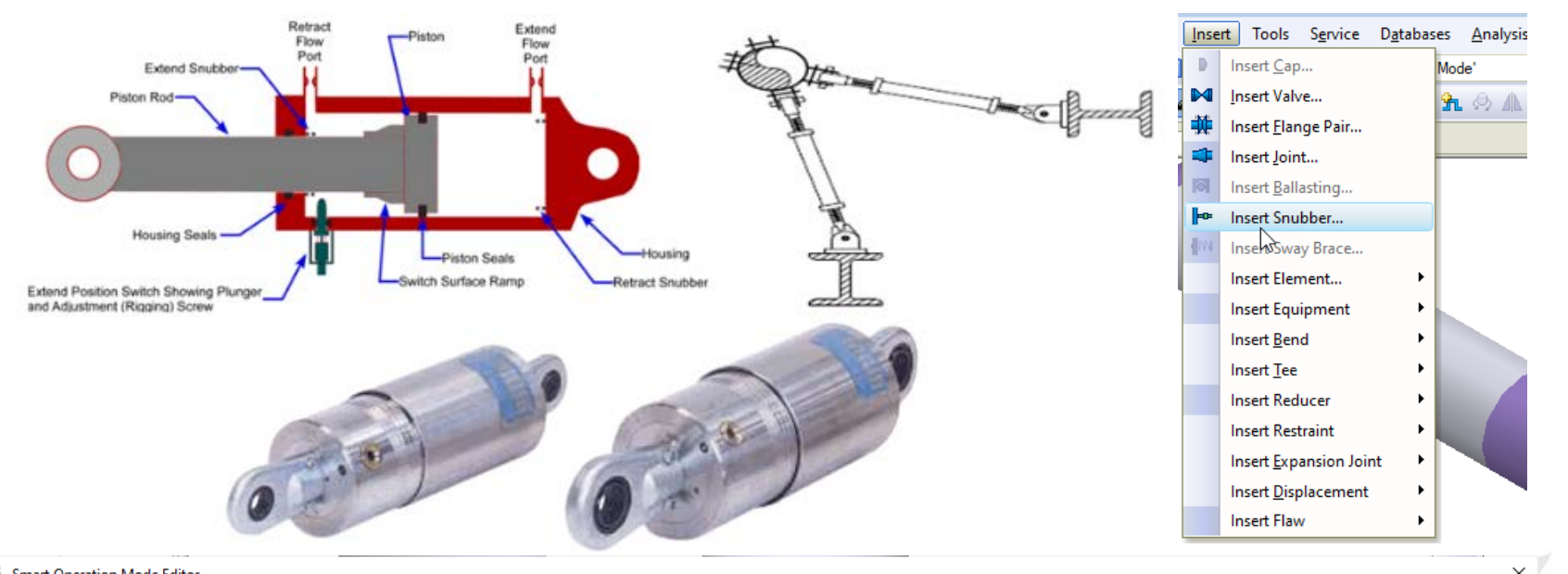

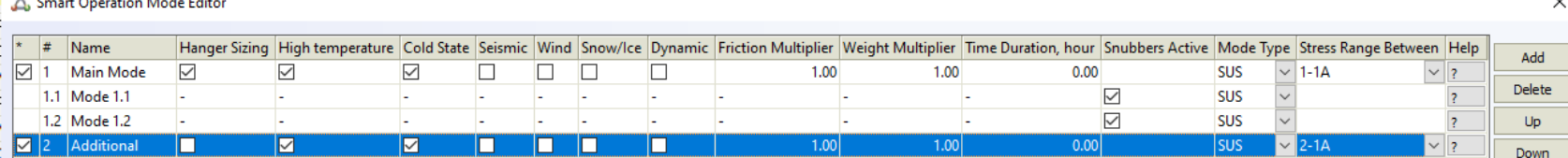

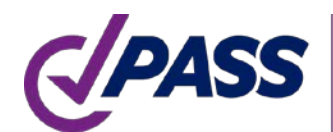

PIPING AND EQUIPMENT<br>ANALYSIS & SIZING SUITE

OK Cancel 43

Help

### PASS/START-PROF | Built-in Calculator Update

Added ability to input data in any units and combine different units. Added feet-inch representation.

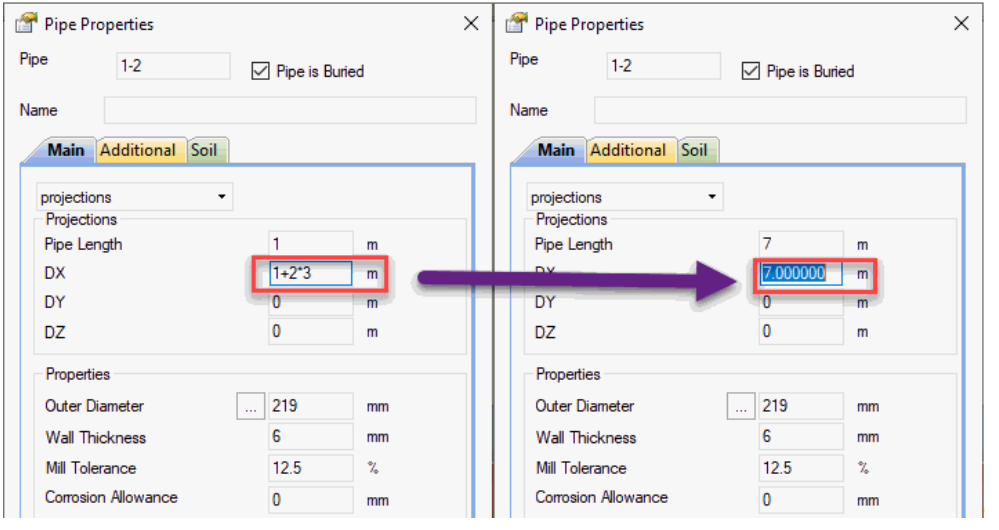

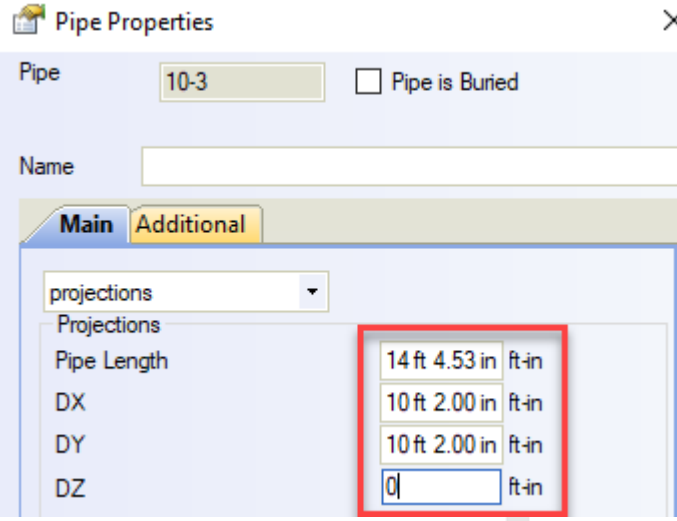

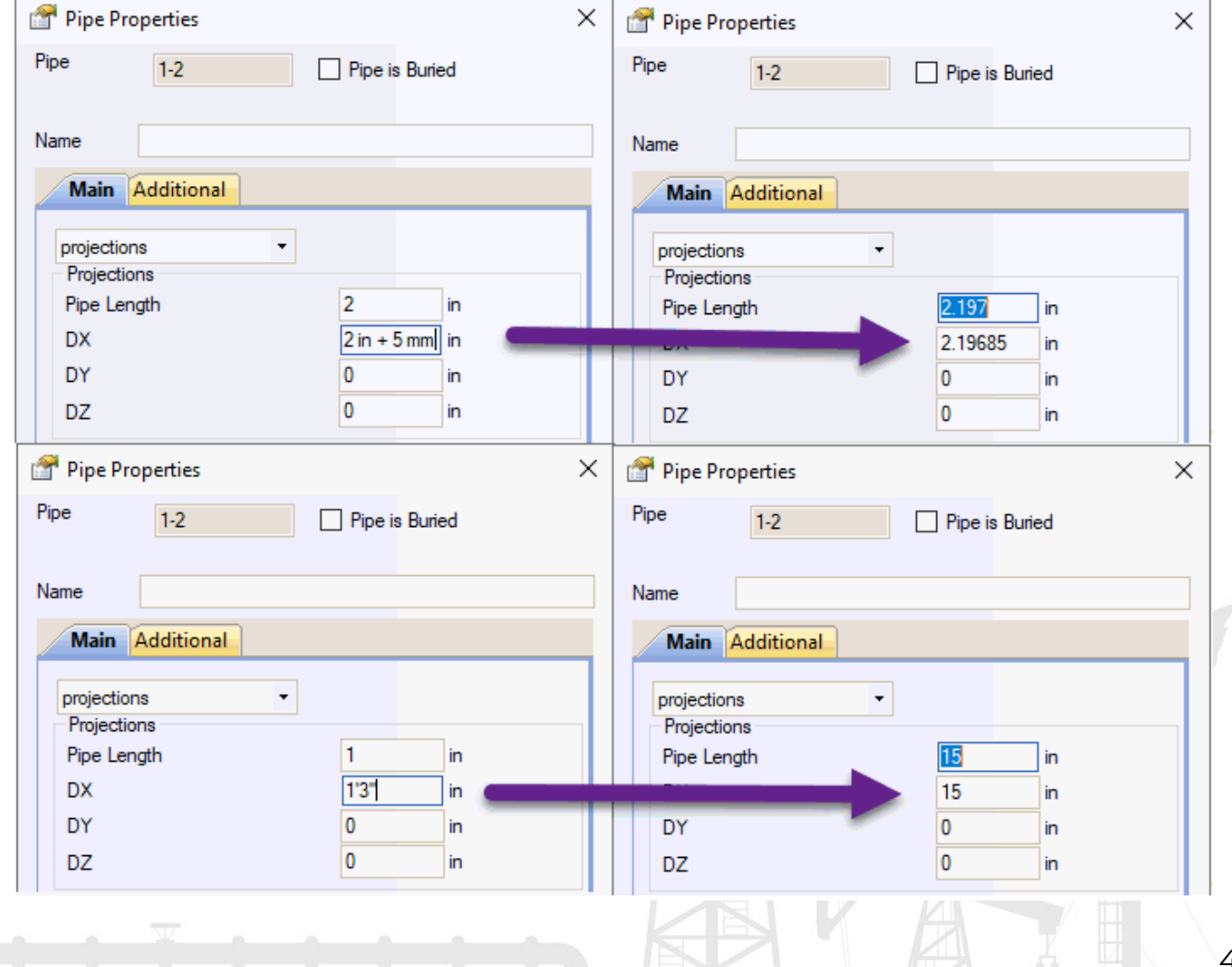

# PASS/START-PROF | New spring hanger tables

Added spring selection: Gradior, Pihasa, Pipe Support Systems GmbH (PSSI), Piping Technology and Products Inc. (PT&P), Sarathi

Please type in Q&A section which spring manufacturers should be added in the next versions of START-PROF?

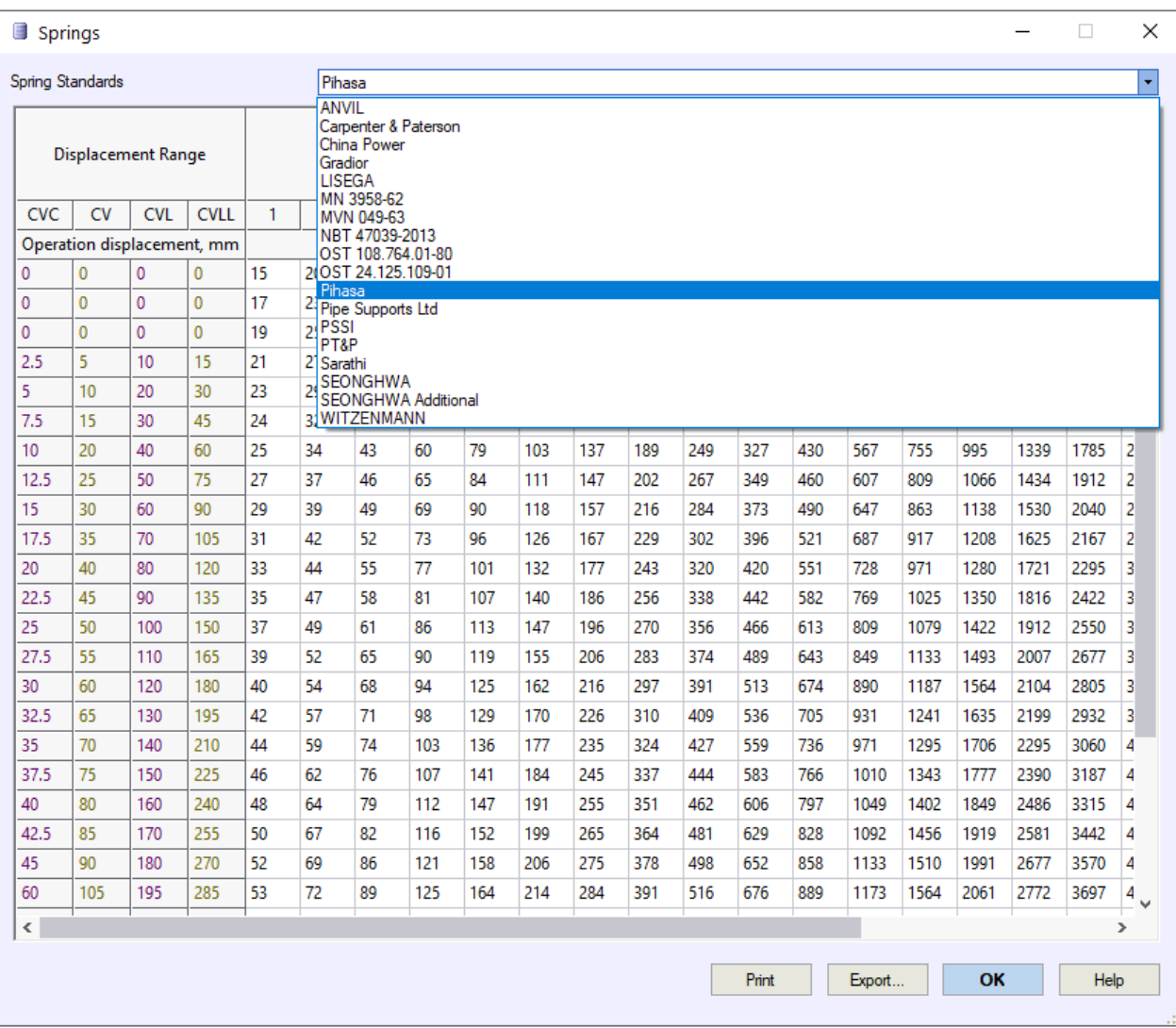

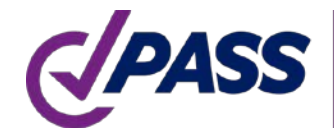

### PASS/START-PROF | Pipe & Fitting Database

Updated Pipes, Tees, Bends and Reducers Database according to the EN codes: EN 10216, 10217, 10253

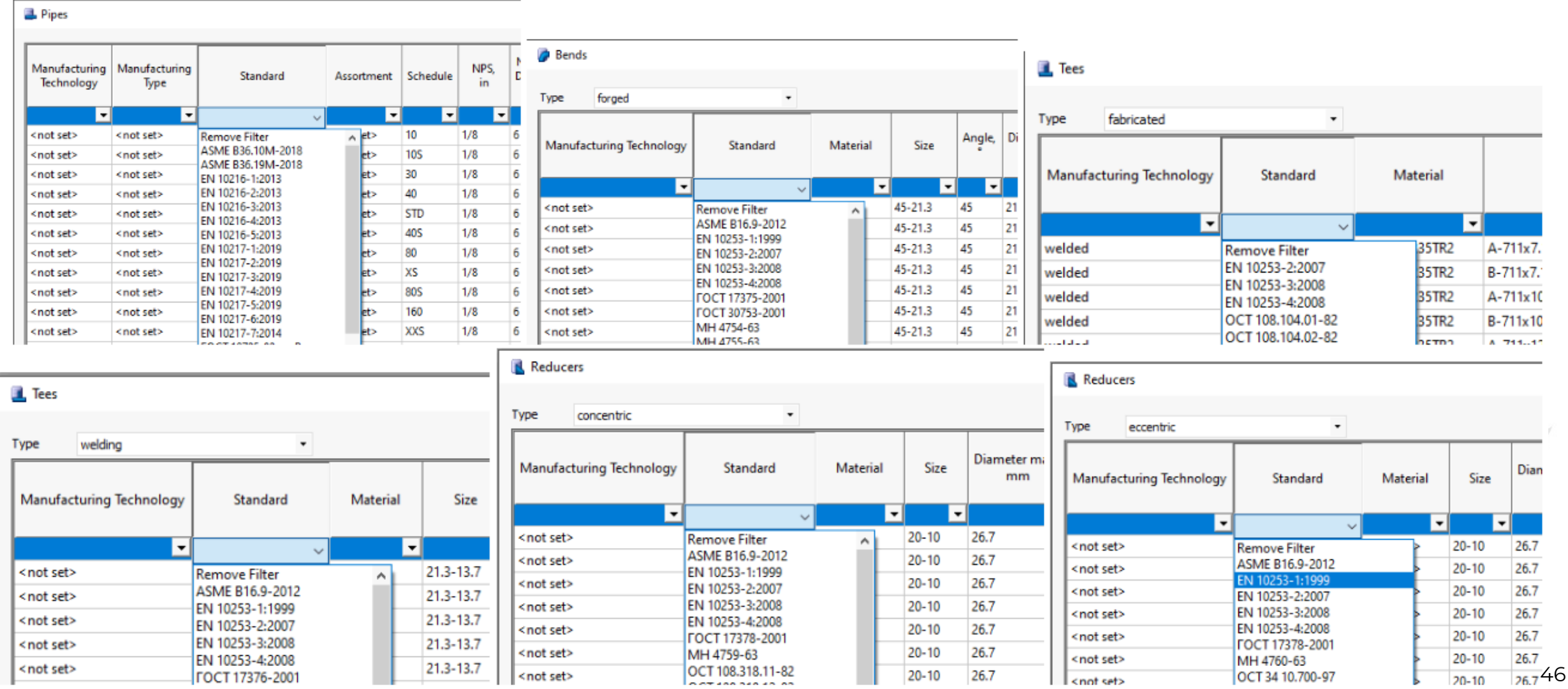

 $14 N + 14 M$ 

### PASS/START-PROF | Import from CAESAR II

Significantly improved the import from CAESAR II. Added support for CAESAR II v.8, v.9, v10, v11, v12. Model converter became much smarter

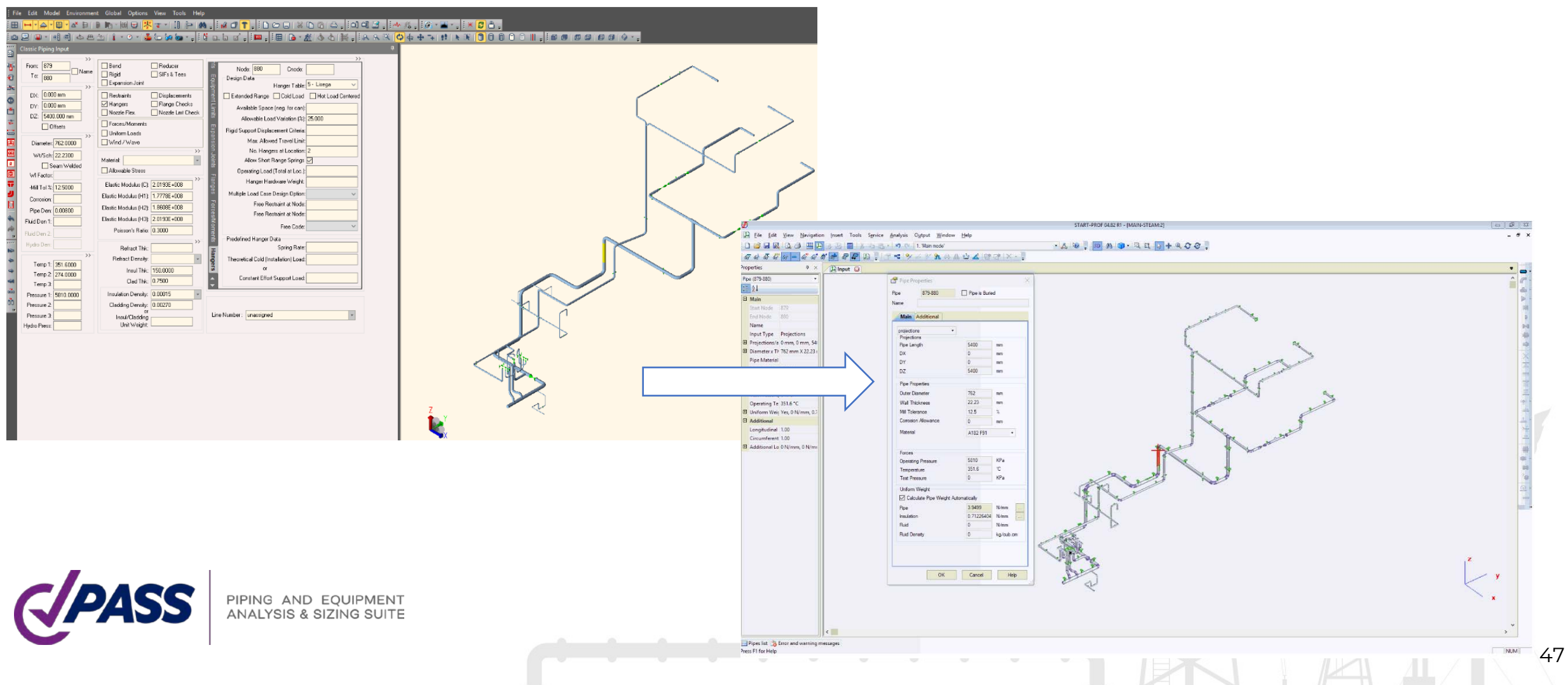

### PASS/START-PROF | API Interface

Now we offer the PASS/START-PROF API (application programming interface) that allows for side applications on C#, Basic, etc. to create, modify and analyze models using START-PROF and read the analysis results.

The plugins for Export to PCF, Import from PCF, Export to CAESAR II, Import from CAESAR II, Import from AVEVA, Internal quality assurance software were written with the help of PASS/START-PROF API.

Any company can create its own plugin for seamless integration of PASS/START-PROF software into company's workflow.

- Invoke PASS/START-PROF stress analysis from 3D modeling software in background and transfer the analysis results back or generate the reports following the corporate templates
- Data conversion between PASS/START-PROF and any other corporate software
- Piping model optimization or running complex sequences of parametric model piping stress analysis

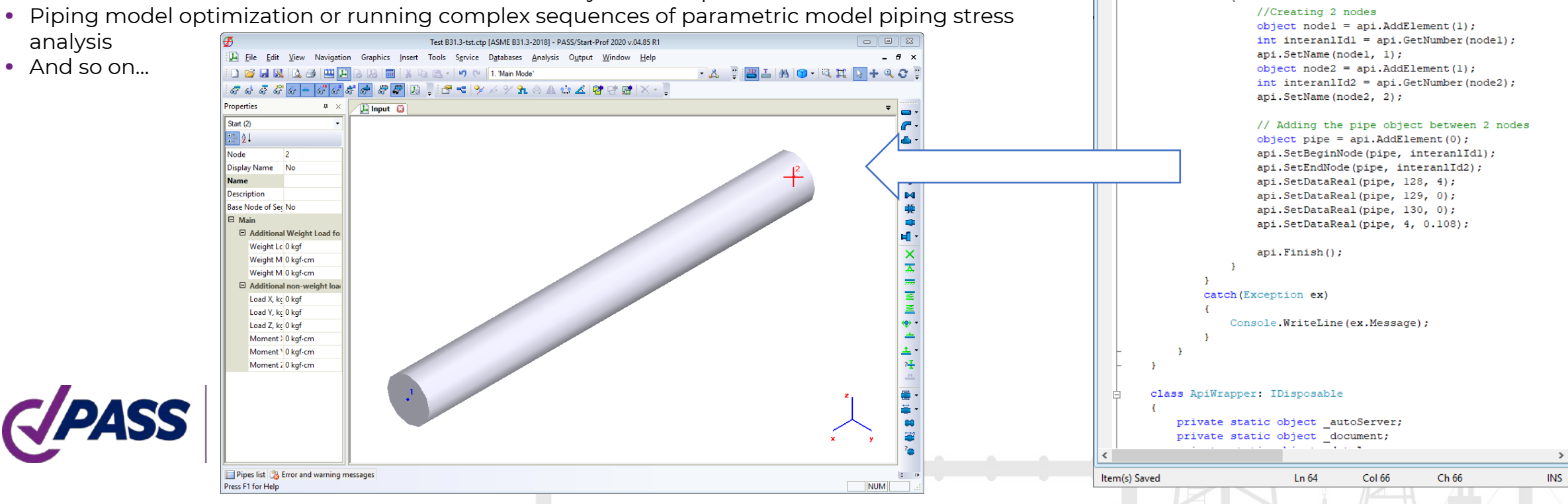

48

 $\Box$ 

Demo START-PROF API.cs - Microsoft Visual Studio Tools for Applicatio...

static void Main (string[] args)

// New file mane ctp

**御序曲・日創 太和追 | 副 三 全 | ウ・レ・| ト 』 口 E 「三 E | 吸 ff** 

 $\sim$   $||$   $\stackrel{=}{\sim}$  Create(string fileName)

string fileName =  $"D:\lceil\text{testDemoApi.ctp":\rceil\rceil$ using (var api = ApiWrapper.Create(fileName))

File Edit View Project Debug Tools Window Help

**Demo START-PROF API.cs** DemoStartApi.ApiWrapper

F.

**□ namespace DemoStartApi** 

class Program

try

### PASS/START-PROF | Import from Excel & AutoCAD

#### **New integration options: import from MS Excel**

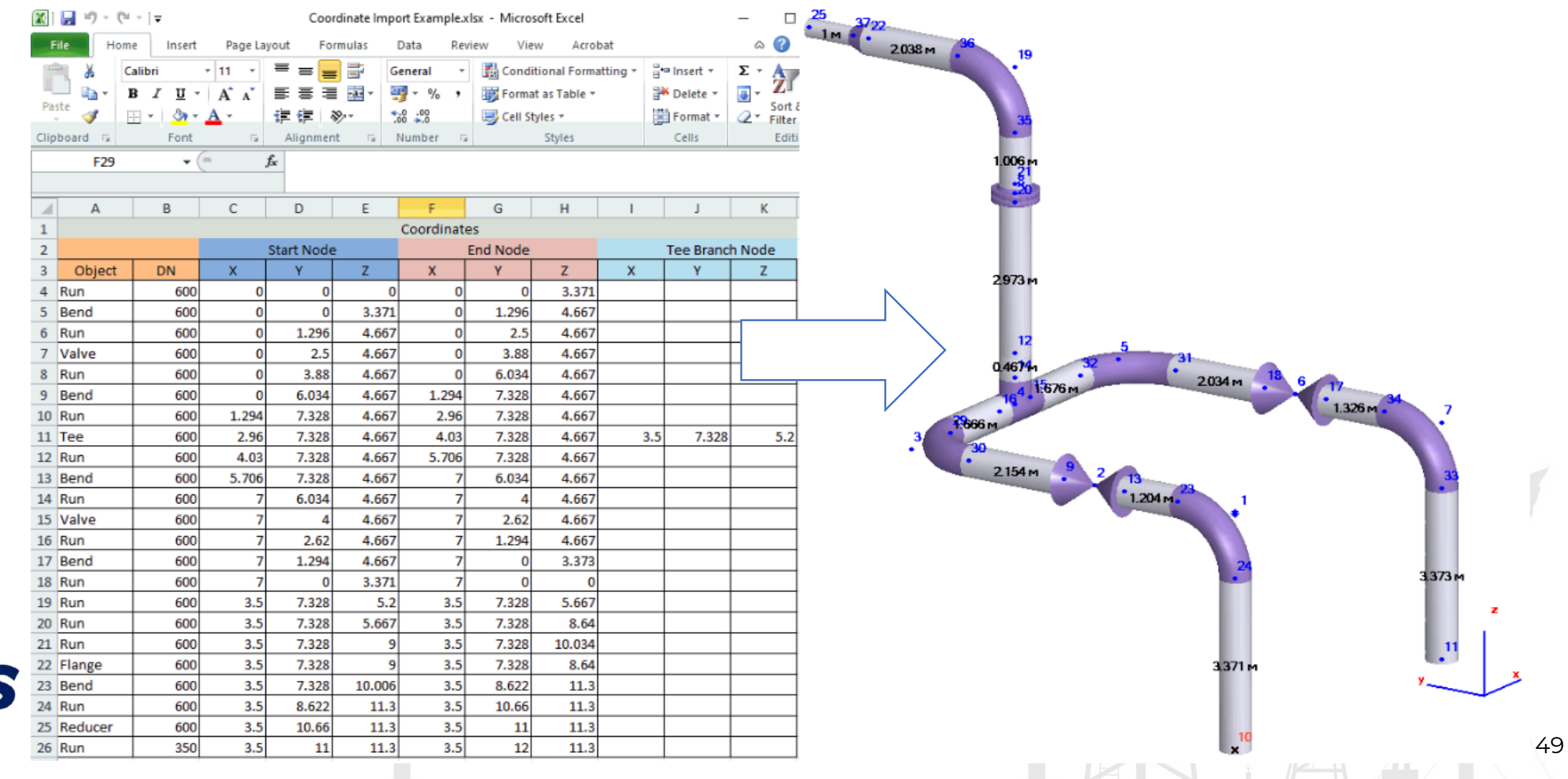

### PASS/START-PROF | Import from Excel & AutoCAD

**New integration options: import from AutoCAD**

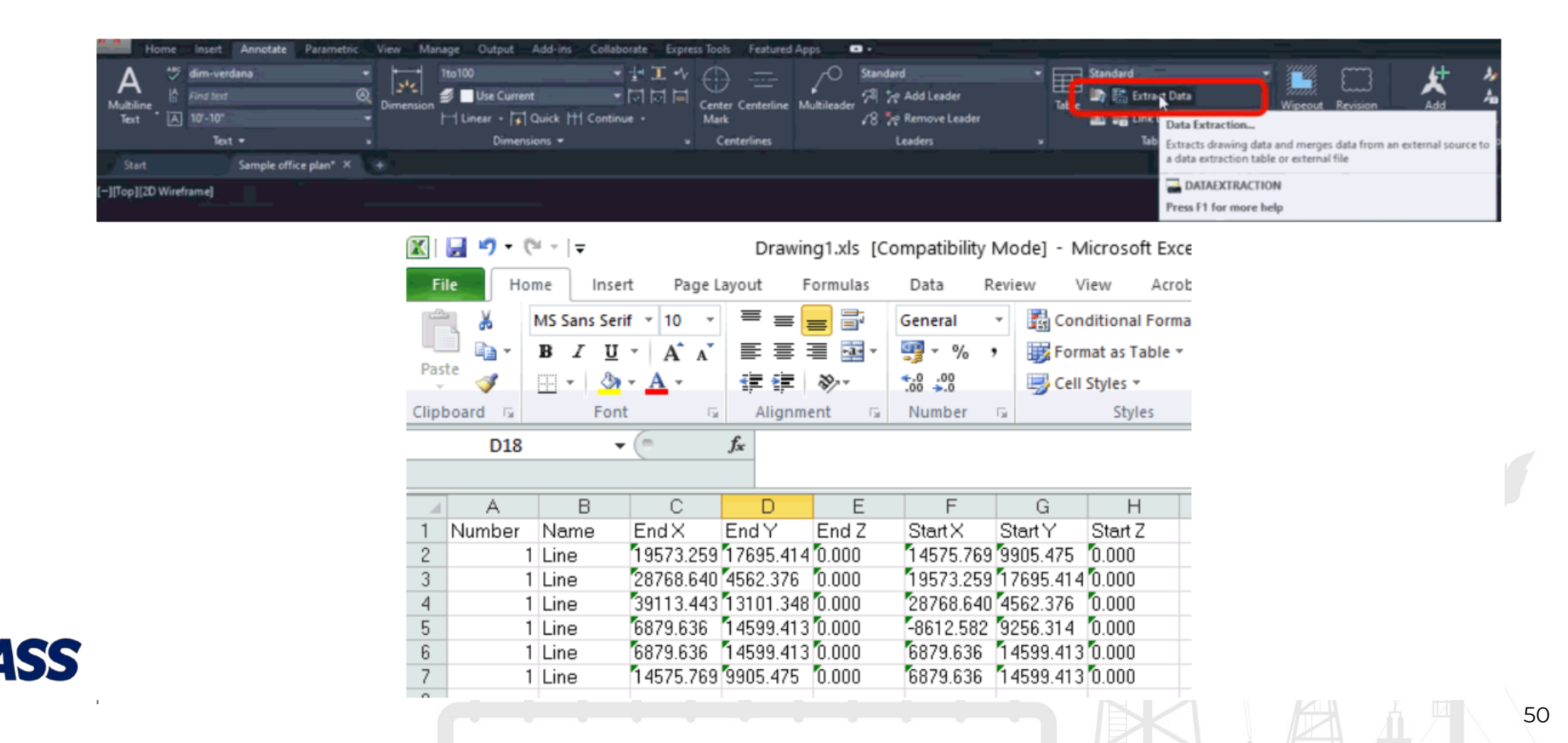

### PASS/START-PROF | Features

Subscribe to our YouTube channel!

You will find a lot of PASS/START-PROF training videos at:

[www.youtube.com/passuite](http://www.youtube.com/passuite)

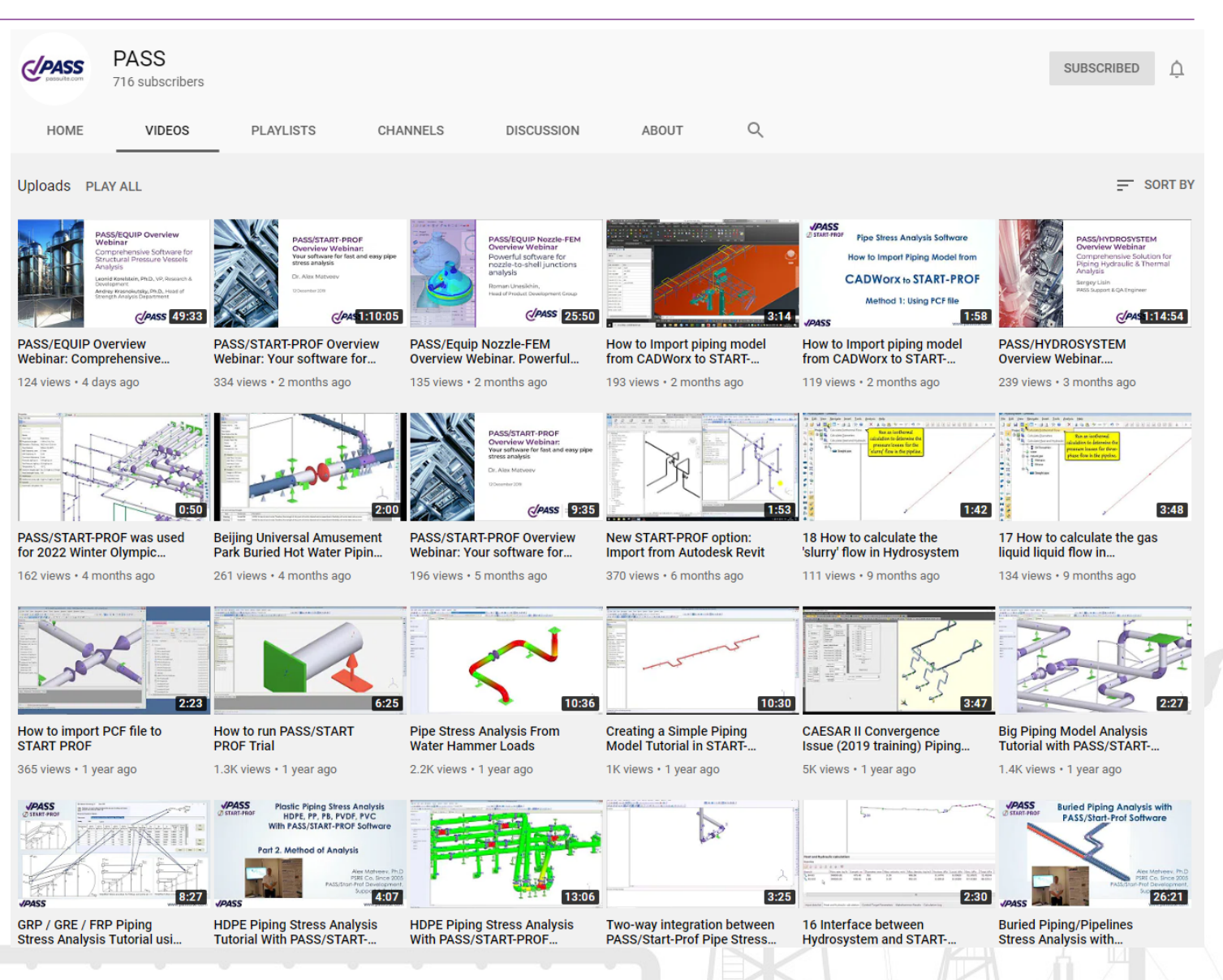

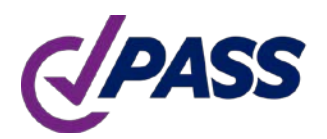

PIPING AND EQUIPMENT ANALYSIS & SIZING SUITE

### PASS/START-PROF | Resources

Subscribe to our Social Media to Learn More!

- Web site: [www.passuite.com](http://www.passuite.com/)
- YouTube Channel: [www.youtube.com/passuite](http://www.youtube.com/passuite)
- LinkedIn: [www.linkedin.com/company/passuite/](https://www.linkedin.com/company/passuite/)
- Facebook: [www.facebook.com/PASSuite](https://www.facebook.com/PASSuite)
- Twitter: [twitter.com/passuitecom](https://twitter.com/passuitecom)
- More than 50 articles about pipe stress analysis and PASS/START-PROF features <https://whatispiping.com/category/start-prof>

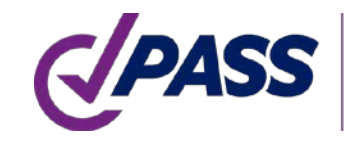

P: +7 495 225 94 34 F: +7 495 368 50 65 E: sales@passuite.com W: www.passuite.com

# Q & A

### Get a Free 30-days PASS Trial License: www.passuite.com/trial

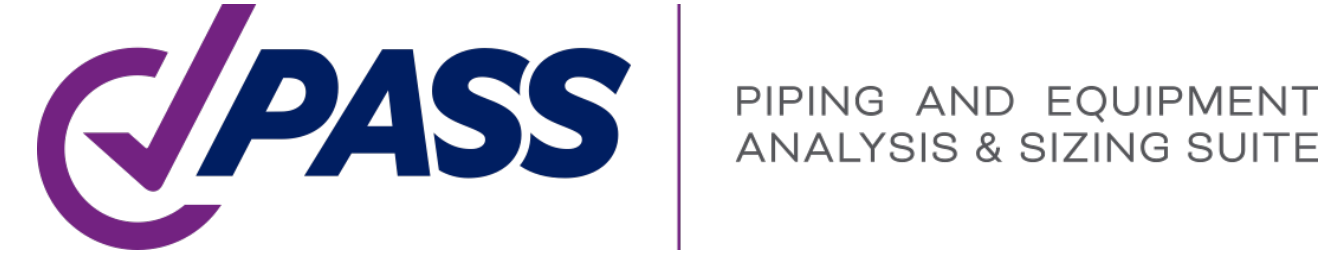

P: +7 495 225 94 34 F: +7 495 368 50 65 E: sales@passuite.com W: www.passuite.com

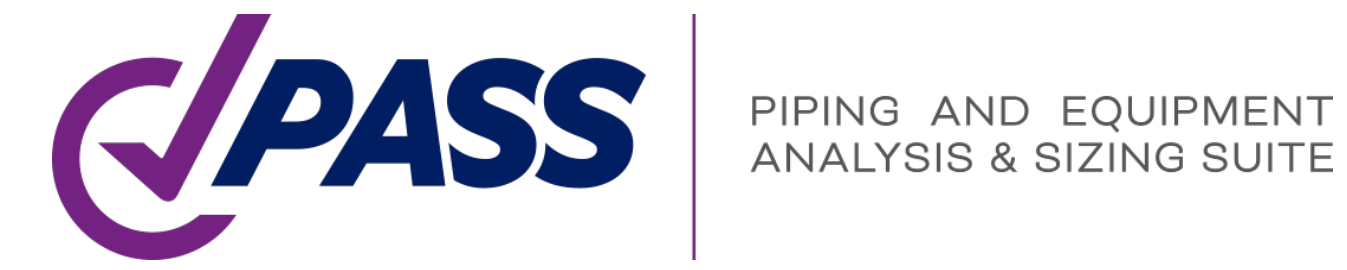

# Thank YOU!